# **Instrucciones para el Formulario 943-X (PR)**

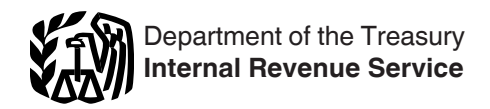

(Rev. febrero de 2021)

#### Ajuste a la Declaración Federal Anual del Patrono de Empleados Agrícolas o Reclamación de Reembolso

Las secciones a las cuales se hace referencia abajo corresponden al Código Federal de Impuestos Internos a menos que se indique de otra manera.

# **Acontecimientos Futuros**

Para obtener la información más reciente sobre los acontecimientos relacionados con el Formulario 943-X (PR) y sus instrucciones, como legislación promulgada después de que dichos documentos se hayan publicado, por favor visite *[IRS.gov/Form943X](https://www.irs.gov/form943x)*, disponible en inglés.

# **¿Qué Hay de Nuevo?**

*La revisión de febrero de 2021 del Formulario 943-X (PR) actualiza el Formulario 943-X (PR) para permitir PRECAUCIÓN que se utilice para hacer correcciones a los créditos contributivos de nómina relacionados con el coronavirus (*COVID-19*) y otros alivios contributivos. Puede usar esta revisión del Formulario 943-X (PR) y sus instrucciones para corregir el Formulario 943-PR para todos los años para los cuales el estatuto de limitaciones sobre las correcciones no ha expirado, sin embargo, vea el Crédito de asistencia para las primas de COBRA, más adelante. Puede continuar usando esta revisión hasta que el* IRS *publique una revisión subsiguiente del Formulario 943-X (PR) y sus instrucciones. Si la legislación requiere cambios en el Formulario 943-PR es posible que el* IRS *pueda tener que revisar el Formulario 943-X (PR).*

**Cambios en el Formulario 943-X (PR) debido al coronavirus (COVID-19) relacionados a los créditos de nómina y otros alivios contributivos.** El Formulario 943-X (PR) ha sido revisado significativamente para permitir la corrección de los créditos contributivos sobre la nómina y otros alivios contributivos relacionados con el COVID-19 declarados en el Formulario 943-PR. Ahora puede usar el Formulario 943-X (PR) para declarar correcciones a las siguientes partidas declaradas en el Formulario 943-PR.

• Correcciones a las cantidades declaradas en las líneas **2a**, **2b**, **12b**, **14d**, **18** y **19** del Formulario 943-PR por el crédito por salarios de licencia por enfermedad y familiar calificados se declaran, respectivamente, en las líneas **7**, **8**, **14**, **23**, **26** y **27**  del Formulario 943-X (PR). Para más información sobre el crédito por los salarios de licencia por enfermedad y familiar calificados, incluyendo las fechas en que el crédito puede ser reclamado, acceda a *[IRS.gov/PLC](https://www.irs.gov/plc)*.

• Correcciones a las cantidades declaradas en las líneas **12c**, **14e**, **20** y **21** del Formulario 943-PR por el crédito de retención de empleados se declaran en las líneas **15**, **24**, **28** y **29** del Formulario 943-X (PR), respectivamente. Para más información sobre el crédito de retención de empleados, incluyendo las fechas en que el crédito puede ser reclamado, acceda a *[IRC.gov/ERC](https://www.irs.gov/erc)*, en inglés.

• Correcciones a la cantidad diferida de la parte correspondiente al patrono de la contribución al Seguro Social declaradas en la línea **14b** del Formulario 943-PR se declaran en la línea **21** del Formulario 943-X (PR). Correcciones a la cantidad diferida de la parte correspondiente al empleado de la contribución al Seguro Social declaradas en la línea **14c** del

Formulario 943-PR se declaran en la línea **22** del Formulario 943-X (PR). Para más información sobre el diferimiento de los depósitos de la contribución sobre la nómina, incluyendo las fechas en que los depósitos pueden ser diferidos y cuando tienen que ser pagados, acceda a *[IRS.gov/ETD](https://www.irs.gov/etd)*, en inglés.

**Nota:** Si una línea en el Formulario 943-X (PR) no le corresponde, déjela en blanco.

*Si usted reclamó el crédito por los salarios de licencia por enfermedad y familiar calificados y/o el crédito de retención de empleados en su Formulario 943-PR original para 2020 y hace alguna corrección en el Formulario 943-X (PR) para el 2020 a las cantidades usadas para calcular estos créditos, usted necesitará recalcular la cantidad de estos créditos utilizando la Hoja de Trabajo 1, más adelante. También utilizará esta hoja de trabajo para calcular estos créditos si los reclama por primera vez en el Formulario 943-X (PR).* **PRECAUCION´ !**

#### **Crédito de asistencia para las primas de COBRA.** Las líneas para el crédito de asistencia para las primas de COBRA ya no están en el Formulario 943-X (PR). El crédito de asistencia para las primas de COBRA estuvo disponible a los patronos por las primas pagadas en nombre de empleados que fueron cesados involuntariamente de sus empleos entre el 1 de septiembre de 2008 y el 31 de mayo de 2010. El crédito de asistencia para las primas de COBRA no está disponible para las personas que fueron cesados involuntariamente después del 31 de mayo de 2010. El IRS anteriormente mantuvo estas líneas disponibles en el Formulario 943-X (PR) porque, en raras circunstancias, tales como en casos donde la elegibilidad de COBRA se retrasó como resultado de la cobertura de seguro de salud provisto por el patrono después de la terminación, el crédito todavía estaba disponible. Es extremadamente improbable que algún patrono siga proveyendo cobertura de seguro de salud para un empleado cesado entre el 1 de septiembre de 2008 y el 31 de mayo de 2010. Por lo tanto, el IRS ya no acepta reclamos por el crédito de asistencia para las primas de COBRA. Sin embargo, si necesita corregir un crédito de asistencia para las primas de COBRA reclamado previamente por un trimestre en el que el estatuto de limitaciones sobre las correcciones no ha expirado, puede radicar la revisión de febrero de 2018 del Formulario 943-X (PR) y hacer las correcciones en las líneas 17a y 17b.

**El plazo de prescripción para efectuar ciertas correcciones ha vencido.** Por lo general, usted puede corregir contribuciones declaradas en exceso en un Formulario 943-PR que se ha radicado previamente si radica el Formulario 943-X (PR) dentro de 3 años a partir de la fecha de radicación del Formulario 943-PR o 2 años a partir de la fecha en la que pagó la contribución declarada en el Formulario 943-PR, lo que sea más tarde. Para propósitos del plazo de prescripción, el Formulario 943-PR se considera radicado el 15 de abril del próximo año si éste se radica antes de esa fecha.

El plazo de prescripción para corregir la contribución al Seguro Social para 2011 y 2012 venció el 17 de abril de 2015 y el 15 de abril de 2016, respectivamente, para la mayoría de los patronos. Estas instrucciones ya no discuten la tasa reducida de la contribución al Seguro Social de los empleados que correspondió en 2011 y 2012. La tasa de la contribución al Seguro Social correspondiente a los empleados en 2011 y 2012 era 4.2% y la tasa correspondiente al patrono era 6.2% (para un total de 10.4%). Si el plazo de prescripción para 2011 y 2012 aún está abierto, puede radicar la revisión de febrero de 2018 del Formulario 943-X (PR), pero asegúrese de usar la tasa correcta al informar las correcciones en las línea **6**.

# **Recordatorios**

**Autorización del empleado para apoyar una reclamación de un reembolso.** El *Revenue Procedure 2017-28, 2017-14 I.R.B. 1061* (Procedimiento Administrativo Contributivo 2017-28 o *Rev. Proc. 2017-28*, por su abreviatura en inglés), disponible en *[IRS.gov/irb/2017-14\\_IRB#RP-2017-28](https://www.irs.gov/irb/2017-14_IRB#RP-2017-28)*, proporciona orientación a los patronos sobre los requisitos a seguir para la utilización de autorizaciones de los empleados para apoyar el derecho a reclamar un reembolso de la contribución al Seguro Social y de la contribución al *Medicare* recaudadas en exceso. El procedimiento administrativo contributivo aclara los requisitos básicos para ambos, una solicitud para autorización del empleado y la autorización del empleado y permite que una autorización se pida, se proporcione y se retenga en un formato electrónico como forma alternativa a un formato en papel. El procedimiento administrativo contributivo también contiene orientación sobre cuándo un patrono puede reclamar un reembolso de sólo la parte patronal de la contribución al Seguro Social y la contribución al *Medicare*. El procedimiento administrativo contributivo requiere que cualquier solicitud para autorización incluya una notificación sobre la Contribución Adicional al *Medicare* indicando que cualquier reclamación en nombre del empleado no incluirá una reclamación por la Contribución Adicional al *Medicare* pagada en exceso.

**Crédito contributivo sobre la nomina de pequeños negocios calificados por aumentar las actividades investigativas.** Para los años contributivos que comienzan después de 2015, un pequeño negocio calificado puede optar por reclamar hasta \$250,000 de su crédito por aumentar las actividades investigativas como un crédito de contribuciones de nómina contra la parte de la contribución al Seguro Social correspondiente al patrono. El crédito contributivo sobre la nómina tiene que ser elegido en una planilla de contribuciones sobre los ingresos original que se radica oportunamente (incluyendo prórrogas). Cualquier elección para tomar el crédito contributivo sobre la nómina sólo puede ser revocada con el consentimiento del *IRS*. Se permite reclamar la porción del crédito utilizada contra la parte de la contribución al Seguro Social correspondiente al patrono en el primer trimestre natural comenzando después de la fecha en que el pequeño negocio calificado radicó su planilla de contribuciones sobre los ingresos. La elección y la determinación de la cantidad del crédito que se utilizará contra la parte de la contribución al Seguro Social correspondiente al patrono se hace en el Formulario 6765, *Credit for Increasing Research Activities*  (Crédito por aumentar las actividades investigativas), en inglés. La cantidad de la línea **44** del Formulario 6765 tiene que ser declarada en el Formulario 8974, *Qualified Small Business Payroll Credit Tax Credit for Increasing Research Activities*  (Crédito contributivo sobre la nómina de pequeños negocios calificados por aumentar las actividades investigativas), en inglés. El Formulario 8974 se utiliza para determinar la cantidad del crédito que se puede utilizar en el trimestre actual. La cantidad de la línea **12** del Formulario 8974 se declara en la línea **12a** del Formulario 943-PR (línea **12** para años antes de 2020). Cualquier corrección en la línea **12a** (línea **12** para años antes de 2020) se declara en la línea **13** del Formulario 943-X (PR). Si hace una corrección en la línea **13** del Formulario 943-X (PR), tiene que adjuntar un Formulario 8974 corregido. Para

más información sobre el crédito contributivo sobre la nómina, acceda a *[IRS.gov/ResearchPayrollTC](https://www.irs.gov/researchpayrolltc)*, en inglés.

**Corrección de la retención de la Contribución Adicional al**  *Medicare* **y salarios sujetos a la retención de la Contribución al** *Medicare***.** Los salarios sujetos a la retención de la Contribución Adicional al *Medicare* se declaran en la línea **6** del Formulario 943-PR y la retención se declara en la línea **7**. Ciertos errores descubiertos en un Formulario 943-PR radicado previamente se corrigen en la línea **10** del Formulario 943-X (PR). Sin embargo, no puede radicar un Formulario 943-X (PR) para corregir la Contribución Adicional al *Medicare* que realmente retuvo de un empleado en un año anterior, incluyendo cualquier cantidad que pagó en nombre de su empleado en lugar de deducirlo del pago del empleado (lo cual resultó en salarios adicionales sujetos a contribución). Vea las instrucciones de la [línea 10](#page-9-0), más adelante, para obtener más información sobre las clases de errores que se pueden corregir y cómo la corrección se informa en el Formulario 943-X (PR). Para más información sobre la retención de la Contribución Adicional al *Medicare*, vea las Instrucciones para el Formulario 943-PR o visite *[IRS.gov/ADMT](https://irs.gov/admt)* y pulse sobre "Español".

**Es posible que tenga que adjuntar el Anexo R (Formulario 943), en inglés, a su Formulario 943-X (PR).** Si a usted se le requirió radicar el Anexo R (Formulario 943), Allocation Schedule for Aggregate From 943 Filers, (Registro de asignación para los declarantes de Formularios 943 agregados), en inglés, cuando radicó su Formulario 943-PR, tiene que completar el Anexo R (Formulario 943), en inglés, al corregir un Formulario 943-PR agregado. El Anexo R (Formulario 943), en inglés, se completa sólo para esos clientes y usuarios que tienen correcciones declaradas en el Formulario 943-X (PR). El Anexo R (Formulario 943) se radica como un adjunto al Formulario 943-X (PR).

Los agentes aprobados conforme a la sección 3504 y las Certified Professional Employer Organizations (Organizaciones de empleadores profesionales certificadas o CPEO, por sus siglas en inglés) tienen que completar y radicar el Schedule R (Form 943), Allocation Schedule for Aggregate Form 943 Filers (Anexo R (Formulario 943), Registro de asignación para los declarantes de Formularios 943 agregados), en inglés, cuando radiquen un Formulario 943-PR agregado. Los Formularios 943-PR agregados son radicados por agentes aprobados por el IRS conforme a la sección 3504. Para solicitar la aprobación para actuar como un agente para un empleador o patrono, el agente radica el Formulario 2678, en inglés, ante el IRS. Las CPEO aprobadas por el IRS conforme a la sección 7705 pueden radicar Formularios 943-PR agregados. Para ser una CPEO, la organización tiene que solicitar a través del IRS Online Registration System (Sistema de registro en línea del IRS), en inglés, accediendo a IRS.gov/CPEO. Las CPEO radican el Formulario 8973, Certified Professional Employer Organization/ Customer Reporting Agreement (Organización de empresarios profesionales certificados/Acuerdo de radicación del cliente), en inglés, para notificar al IRS que comenzaron o terminaron un contrato de servicio con un cliente.

Otros terceros pagadores que radican los Formularios 943-PR agregados, tales como los PEO no certificados, tienen que completar y radicar el Anexo R (Formulario 943), en inglés, si tienen clientes que están reclamando el crédito contributivo sobre la nómina de pequeños negocios calificados por aumentar las actividades investigativas, el crédito por salarios de licencia por enfermedad y familiar calificados o el crédito de retención de empleados o clientes que difieren la parte correspondiente al patrono de la contribución al Seguro Social. Si usted es un tercero pagador que no radicó el Anexo R (Formulario 943), en inglés, con su Formulario 943-PR original, porque no cumplió con estos requisitos, pero ahora está radicando el Formulario 943-X (PR) para declarar estos créditos o diferir la parte correspondiente al patrono o al empleado de la contribución al Seguro Social para sus clientes, entonces ahora tiene que declarar el Anexo R (Formulario 943), en inglés, y adjuntarlo al Formulario 943-X (PR).

# **Instrucciones Generales: Información para entender el Formulario 943-X (PR)**

# **¿Cuál es el propósito del Formulario 943-X (PR)?**

Use el Formulario 943-X (PR) para corregir errores en un Formulario 943-PR que radicó anteriormente. Use el Formulario 943-X (PR) para corregir:

- Salarios sujetos a la contribución al Seguro Social,
- Salarios sujetos a la contribución al *Medicare*,
- Salarios sujetos a la Contribución Adicional al *Medicare*,

• Crédito contributivo sobre la nómina de pequeños negocios calificados por aumentar las actividades investigativas,

• Cantidades declaradas en el Formulario 943-PR por los salarios de licencia por enfermedad y familiar calificados, incluyendo ajustes a las líneas 2a, 2b, 12b, 14d, 18 y 19 del Formulario 943-PR y

• Cantidades declaradas por el crédito de retención de empleados en el Formulario 943-PR, incluyendo los ajustes en las líneas 12c, 14e, 20 y 21.

Use el Formulario 843, *Claim for Refund and Request for Abatement* (Reclamación de reembolso y solicitud de una reducción en la contribución), en inglés, para solicitar un reembolso o reducción en los intereses o multas que le han sido gravados. No solicite un reembolso o la reducción de multas o intereses en el Formulario 943-PR o en el Formulario 943-X (PR).

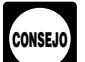

*Los términos "corregir" y "correcciones" se usan en el Formulario 943-X (PR) y en estas instrucciones para incluir los ajustes libres de intereses conforme a las secciones 6205 y 6413 y las reclamaciones de reembolso y de reducción de contribuciones conforme a las secciones 6402, 6414 y 6404. Consulte la Reglamentación del Tesoro 2009-39 para ver ejemplos de cómo se aplican las reglas de los ajustes libres de intereses y de la reclamación de reembolso en 10 situaciones diferentes. Puede encontrar la Reglamentación 2009-39 en la página 951 del Boletín de Rentas Internas (*I.R.B.*, por sus siglas en inglés) 2009-52 en el sitio web [IRS.gov/irb/](https://www.irs.gov/irb/2009-52_IRB#RR-2009-39) [2009-52\\_IRB#RR-2009-39,](https://www.irs.gov/irb/2009-52_IRB#RR-2009-39) en inglés.*

Cuando descubra un error en un Formulario 943-PR que radicó anteriormente, usted tiene que:

- Corregir el error utilizando el Formulario 943-X (PR),
- Radicar un Formulario 943-X (PR) por separado por cada
- Formulario 943-PR que está corrigiendo y

• Por lo general, radicar el Formulario 943-X (PR) por separado. No radique el Formulario 943-X (PR) junto con el Formulario 943-PR. Sin embargo, si usted no había radicado anteriormente un Formulario 943-PR debido a que por error usted trató (clasificó) a sus empleados como que no son empleados (*nonemployees*) usted puede tener que radicar un Formulario 943-X (PR) junto con su Formulario 943-PR. Vea las instrucciones para la *línea* 32, más adelante.

Si no radicó un Formulario 943-PR para uno o más años, no use el Formulario 943-X (PR). En vez, radique el Formulario 943-PR por cada uno de esos años. Consulte también el tema [¿Cuándo debe radicar el Formulario 943-X \(PR\)?](#page-3-0), más adelante. Sin embargo, si no radicó el Formulario 943-PR debido a que trató (clasificó) incorrectamente a empleados como si fueran

contratistas independientes o trabajadores que no son empleados (*nonemployees*) y ahora los reclasifica como empleados, consulte las instrucciones para la [línea 32](#page-14-0), más adelante.

Declare la corrección de las cantidades declaradas de menos y las declaradas en exceso correspondientes al mismo año contributivo en un solo Formulario 943-X (PR), a menos que esté solicitando un reembolso o una reducción. Si solicita un reembolso o reducción y está corrigiendo las cantidades declaradas de menos y a la vez las declaradas en exceso, radique un Formulario 943-X (PR) que corrige sólo las cantidades declaradas de menos y un segundo Formulario 943-X (PR) que corrige las cantidades declaradas en exceso.

Usted usará el proceso para hacer ajustes si declaró contribuciones sobre la nómina insuficientes (de menos) y está haciendo un pago, o si declaró en exceso dichas contribuciones y estará aplicando el crédito al período del Formulario 943-PR durante el cual radica el Formulario 943-X (PR). Sin embargo, vea la ["Precaución",](#page-4-0) más adelante, bajo **¿Existe una fecha de vencimiento para radicar el Formulario 943-X (PR)?**, si está corrigiendo cantidades declaradas en exceso durante los últimos 90 días del plazo de prescripción. Usará el proceso de reclamación si declaró contribuciones sobre la nómina en exceso y está solicitando el reembolso o la reducción de la cantidad declarada en exceso. Consulte la tabla en la página 5 del Formulario 943-X (PR) para obtener información que le ayudará a determinar si debe utilizar el proceso de ajuste o el proceso de reclamación. Asegúrese de proveer una explicación detallada en la línea **33** para cada corrección que usted indique en el Formulario 943-X (PR).

Continúe declarando los ajustes del año actual por fracciones de centavos, paga por enfermedad efectuada por un tercero y seguro de vida colectivo a término en la línea **10** del Formulario 943-PR.

Usted tiene requisitos adicionales con los que debe cumplir cuando radica el Formulario 943-X (PR), tal como la certificación de que ha radicado (o radicará) todos los Formularios 499R-2/W-2PR, Comprobante de Retención, y Formularios 499R-2c/W-2cPR, Corrección de Comprobante de Retención, que correspondan a su caso. Para las correcciones de las contribuciones al Seguro Social y al *Medicare* declaradas en exceso, tiene que hacer toda certificación que corresponda a su caso.

*No use el Formulario 943-X (PR) para corregir los Formularios 941-PR o 944(SP). En vez, use la versión "X" que le corresponde a cada planilla que está corrigiendo (Formulario 941-X (PR) o 944-X (SP)).* **PRECAUCION´ !**

# **¿Dónde puede obtener ayuda?**

Para obtener ayuda para la radicación del Formulario 943-X (PR) o para obtener respuestas a sus preguntas sobre las contribuciones federales sobre la nómina y las correcciones relacionadas con las contribuciones, puede:

• Visitar el sitio web *[IRS.gov/EmploymentTaxes](https://www.irs.gov/employmenttaxes)* y *[IRS.gov/](https://www.irs.gov/correctingemploymenttaxes) [CorrectingEmploymentTaxes](https://www.irs.gov/correctingemploymenttaxes)* la información está disponible en inglés;

• Vea la Pub. 179, Guía Contributiva para Patronos Puertorriqueños, en español; o

• Llamar gratis a la *IRS Business and Specialty Tax Line* (Línea de ayuda del *IRS* para las contribuciones de negocios y las contribuciones especiales) al 1-800-829-4933 (las personas que son sordas o quienes tienen impedimentos auditivos o del habla pueden usar el sistema *TDD/TTY* llamando al 1-800-829-4059) de lunes a viernes, de 8:00 a.m. a 8:00 p.m., horario local (los contribuyentes que no estén en Puerto Rico pueden recibir ayuda de 7:00 a.m. a 7:00 p.m., horario local; los contribuyentes que estén en Alaska y Hawaii seguirán el horario del Pacífico).

# <span id="page-3-0"></span>**¿Cuándo debe radicar el Formulario 943-X (PR)?**

Radique el Formulario 943-X (PR) cuando descubra un error en un Formulario 943-PR que radicó anteriormente.

Sin embargo, si los únicos errores del Formulario 943-PR están relacionados con el número de empleados (la línea **1** del Formulario 943-PR) o las obligaciones contributivas federales declaradas en el Registro Mensual de la Obligación Contributiva del Formulario 943-PR o en el Formulario 943A-PR, Registro de la Obligación Contributiva Federal del Patrono Agrícola, no radique el Formulario 943-X (PR). Para más información sobre la corrección de las obligaciones contributivas federales declaradas mensualmente en el Registro Mensual de la Obligación Contributiva del Formulario 943-PR o en el Formulario 943A-PR, consulte las instrucciones para el Formulario 943A-PR.

**Fechas de vencimiento.** La fecha de vencimiento para radicar el Formulario 943-X (PR) depende de cuándo se descubrió el error y si se declararon las contribuciones de menos o en exceso. Si declaró contribuciones de menos, consulte el tema Contribución declarada de menos, a continuación. Para las contribuciones declaradas en exceso, puede optar por hacer un ajuste libre de intereses o por radicar una reclamación de reembolso o de reducción de contribuciones. Si está corrigiendo cantidades declaradas en exceso, consulte el tema Contribución declarada en exceso —proceso de ajuste, y el tema Contribución declarada en exceso —proceso de reclamación, más adelante.

Si la fecha de vencimiento es un sábado, domingo o día feriado oficial, puede radicar el Formulario 943-X (PR) el próximo día laborable. Si recibimos el Formulario 943-X (PR) después de la fecha de vencimiento, se tratará dicho formulario como si hubiera sido radicado a tiempo si el sobre que contiene el formulario está debidamente rotulado, tiene suficiente franqueo y el matasellos del Servicio Postal de los Estados Unidos está fechado en, o antes de, la fecha de vencimiento, o se envió por medio de un servicio de entrega privado aceptado (*Private Delivery Service* o *PDS*, por sus siglas en inglés) por el *IRS* a más tardar en la fecha de vencimiento. Si no sigue estas pautas, consideramos que el Formulario 943-X (PR) fue radicado en la fecha en que realmente se recibió. Vea la Pub.179 para más información sobre los días feriados oficiales. Para más información sobre los *PDS*, vea ¿Adónde deberá enviar el Formulario 943-X (PR)?, más adelante.

**Contribución declarada de menos.** Si está corrigiendo contribuciones declaradas de menos, tiene que radicar el Formulario 943-X (PR) a más tardar en la fecha de vencimiento de la planilla para el período de la planilla en el que descubrió el error (el 31 de enero del año siguiente) y **pagar** la cantidad que adeuda **para la fecha en que radique**. Si hace esto, por lo general asegurará que su corrección sea libre de intereses y que no esté sujeto a multas por no pagar (conocido en inglés como *failure-to-pay* o *FTP*, por sus siglas en inglés) o no depositar (conocido en inglés como *failure-to-deposit* o *FTD*, por sus siglas en inglés). Consulte el tema ¿Y las multas e [intereses?](#page-5-0), más adelante. Para más detalles sobre cómo efectuar un pago, vea las instrucciones para la [línea 25,](#page-13-0) más adelante.

Si radica el Formulario 943-X (PR) fuera de plazo (después de la fecha de vencimiento para la planilla que corresponde al período contributivo durante el cual usted descubrió el error), tiene que adjuntar un Formulario 943A-PR enmendado. De lo contrario, el *IRS* puede gravarle una multa *FTD* "promediada".

Vea la multa FTD "promediada" en el apartado 7 de la Pub, 179 para más información sobre las multas *FTD* "promediadas". La contribución total declarada en la línea **M** del Formulario 943A-PR tiene que ser igual a la contribución corregida (línea **13**  del Formulario 943-PR, combinada con toda corrección declarada en la línea **20** del Formulario 943-X (PR)), menos toda reducción y tasación contributiva libre de intereses que ha sido determinada previamente.

*Ejemplo: Usted adeuda contribuciones.* El 13 de febrero de 2020, descubre que declaró \$1,000 de menos por concepto de salarios sujetos a las contribuciones al Seguro Social y al *Medicare* en su Formulario 943-PR del año 2019. Radique el Formulario 943-X (PR) y pague la cantidad que adeuda para el 1 de febrero de 2021 porque descubrió el error en el año 2020 y el 1 de febrero de 2021 es la fecha de vencimiento para ese año. Si radica el Formulario 943-X (PR) antes del 1 de febrero de 2021, pague la cantidad que adeuda cuando radique dicho formulario.

*No puede usar el Formulario 943-X (PR) para corregir cantidades declaradas de menos de la Contribución Adicional al* Medicare *a menos que las cantidades fueron retenidas de los salarios de los empleados.* **PRECAUCION´ !**

**Contribución declarada en exceso —proceso de ajuste.** Si declaró contribuciones en exceso en el Formulario 943-PR y optó por aplicar el crédito al Formulario 943-PR, radique el Formulario 943-X (PR) poco después de que descubra el error pero más de 90 días antes de que venza el plazo de prescripción para créditos o reembolsos del Formulario 943-PR. Consulte el tema [¿Existe una fecha de vencimiento para radicar](#page-4-0)  [el Formulario 943-X \(PR\)?](#page-4-0), más adelante.

*No puede utilizar el Formulario 943-X (PR) para corregir cantidades declaradas en exceso de la Contribución*  **Adicional al Medicare a menos que las cantidades no** *Adicional al* **Medicare a menos que las cantidades no** *fueron retenidas de los salarios de los empleados.*

*Ejemplo: Usted quiere que se le aplique su crédito al Formulario 943-PR.* El 31 de enero de 2020, radicó su Formulario 943-PR del año 2019 y pagó las contribuciones correspondientes a tiempo. El 1 de mayo de 2020, descubre que declaró contribuciones en exceso en su Formulario 943-PR del año 2019. Usted radica su Formulario 943-X (PR) el 4 de junio de 2018. El *IRS* tramitará su crédito como si fuera un depósito contributivo efectuado el 1 de enero de 2020. Cuando radique el Formulario 943-PR correspondiente al año 2020, incluya la cantidad de la línea **25** del Formulario 943-X (PR) en la línea titulada "**Total de depósitos . . .**" de su Formulario 943-PR para el año 2020.

**Contribución declarada en exceso —proceso de reclamación.** Si declaró contribuciones en exceso en el Formulario 943-PR, puede optar por radicar una reclamación de reembolso o reducción de contribución en el Formulario 943-X (PR) en cualquier momento antes de que venza el período de prescripción para el crédito o reembolso. Si necesita corregir cantidad alguna declarada de menos, tiene que radicar otro Formulario 943-X (PR) donde declara sólo las correcciones hechas por cantidades declaradas de menos. Consulte el tema ¿Existe una fecha de vencimiento para radicar el Formulario 943-X (PR)?, más adelante.

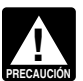

*Usted no puede radicar una reclamación de reembolso para corregir la Contribución Adicional al* Medicare *que en realidad fue retenida de los empleados.*

# <span id="page-4-0"></span>**¿Existe una fecha de vencimiento para radicar el Formulario 943-X (PR)?**

Por lo general, puede corregir las contribuciones declaradas en exceso en un Formulario 943-PR que radicó anteriormente si radica el Formulario 943-X (PR) dentro de un plazo de 3 años a partir de la fecha en que radicó el Formulario 943-PR o 2 años a partir de la fecha en la que pagó la contribución declarada en el Formulario 943-PR, lo que ocurra por último. Puede corregir contribuciones declaradas de menos en un Formulario 943-PR radicado anteriormente si radica el Formulario 943-X (PR) dentro de 3 años a partir de la fecha en que el Formulario 943-PR fue radicado. A cada uno de estos plazos se le llama "plazo de prescripción". Para propósitos del plazo de prescripción, los Formularios 943-PR que usted radicó se consideran radicados el 15 de abril del próximo año natural si se radican antes de esa fecha.

*Ejemplo.* Usted radicó el Formulario 943-PR del año 2018 el 28 de enero de 2019 y los pagos fueron hechos a tiempo. El *IRS*  tramita su planilla como si hubiera sido radicada el 15 de abril de 2020. El 20 de enero de 2022, usted descubre que declaró \$350 en exceso por concepto de salarios sujetos a las contribuciones al Seguro Social y al *Medicare* en ese formulario. Para corregir el error, tiene que radicar el Formulario 943-X (PR) para el 18 de abril de 2022 y usar el proceso de reclamación.

*Si radica el Formulario 943-X (PR) para corregir cantidades declaradas en exceso en los últimos 90 días del plazo de prescripción, tiene que usar el proceso de reclamación. No puede usar el proceso de ajuste. Si también corrige cantidades declaradas de menos, tiene que radicar otro Formulario 943-X (PR) para corregir sólo las cantidades declaradas de menos usando el proceso de ajuste y pagar toda contribución adeudada.* **PRECAUCION´ !**

# **¿Adónde deberá enviar el Formulario 943-X (PR)?**

Envíe su Formulario 943-X (PR) a la dirección que se le indica a continuación.

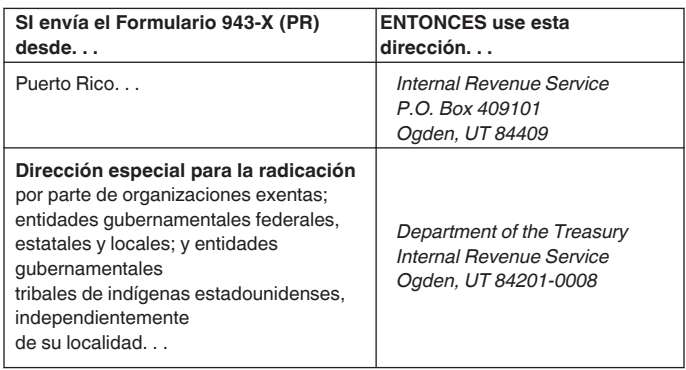

# **¿Cómo se debe completar el Formulario 943-X (PR)?**

### **Use un Formulario 943-X (PR) para cada año que corrija**

Use un Formulario 943-X (PR) por separado para cada Formulario 943-PR que corrija. Por ejemplo, si descubrió errores en sus Formularios 943-PR para los años 2018 y 2019, radique el Formulario 943-X (PR) para corregir el Formulario 943-PR del

año 2018. Radique un segundo Formulario 943-X (PR) para corregir el Formulario 943-PR del año 2018.

#### **Número de identificación patronal (***EIN***), nombre y dirección**

Anote su número de identificación patronal (*EIN*, por sus siglas en inglés), nombre y dirección en los espacios provistos. También anote su nombre y *EIN* en la parte superior de las páginas **2**, **3** y **4**, y en todo documento adjunto. Si su dirección ha cambiado desde que radicó el Formulario 943-PR, anote la información corregida y el *IRS* actualizará su dirección en sus registros. Asegúrese de escribir su nombre, *EIN*, "Formulario 943-X (PR)" y el año natural que está corrigiendo en la parte superior de todo documento adjunto.

#### **Planilla que quiere corregir**

En el encasillado titulado "**Planilla que está corrigiendo**", anote el año natural que le corresponde al Formulario 943-PR que quiere corregir en la parte superior de la primera página del Formulario 943-X (PR). También anote el año natural en las páginas **2**, **3** y **4** en el encasillado titulado "**Año natural corregido**" y en todo documento adjunto. Asegúrese de escribir su nombre, *EIN*, "Formulario 943-X (PR)" y el año natural que está corrigiendo en la parte superior de todo documento adjunto.

#### **Anote la fecha en que descubrió los errores**

Usted **tiene** que anotar la fecha en que descubrió los errores. Usted "descubre" un error en el momento en que tenga suficiente información para corregirlo. Si está declarando varios errores que descubrió en momentos distintos, anote la fecha más temprana en que los descubrió. Declare en la línea **33** las fechas subsiguientes y los errores correspondientes.

#### **¿Tiene que hacer una anotación en cada línea?**

Tiene que facilitar toda la información solicitada en la parte superior de la primera página del Formulario 943-X (PR). Tiene que marcar una casilla (pero no las dos) en la Parte 1. En la Parte 2, tiene que marcar la casilla en la línea **3** y toda casilla que le corresponda en las líneas **4** y **5**. En la Parte 3, si no le corresponde alguna línea, déjela en blanco. Complete las Partes 4 y 5 tal como se le indica.

#### **¿Cómo debe declarar una cantidad negativa?**

El Formulario 943-X (PR) usa números negativos para indicar las reducciones en contribuciones (créditos) y números positivos para indicar contribuciones adicionales (cantidades que usted adeuda).

Al declarar una cantidad negativa en las columnas 3 y 4, use un signo de menos en vez de usar paréntesis. Por ejemplo, anote "-10.59" en vez de "(10.59)". No obstante, si está completando la planilla en su computadora y el *software* sólo le permite usar paréntesis para declarar cantidades negativas, puede usarlos.

#### **¿Cómo se deben hacer anotaciones en el Formulario 943-X (PR)?**

Usted puede ayudar al *IRS* a tramitar el Formulario 943-X (PR) con mayor diligencia y exactitud si sigue las siguientes pautas:

- Escriba a maquinilla o en letra de molde.
- Use la fuente *Courier* (si es posible) para toda anotación hecha a maquinilla o por computadora.

• Omita los signos de dólar. Puede usar comas y decimales, si así lo prefiere. Anote las cantidades en dólares a la izquierda del punto decimal que aparece impreso y la cantidad de centavos a la derecha de dicho punto.

- <span id="page-5-0"></span>• Siempre anote la cantidad de centavos, aun si es cero. No redondee las cifras (cantidades) a dólares enteros.
- Complete las tres páginas y firme el Formulario
- 943-X (PR) en la página **3**.

• Engrape las páginas en conjunto en la esquina superior izquierda.

#### **¿Y las multas e intereses?**

Por lo general, la corrección que hace a una cantidad declarada de menos no estará sujeta a una multa por no pagar, multa por no depositar (*FTD*, por sus siglas en inglés) o intereses si usted: • Radica a tiempo (para la fecha de vencimiento del Formulario 943-PR del año en que descubrió el error),

• **Paga** la cantidad indicada en la línea **25 en el momento que radica** el Formulario 943-X (PR),

• Anota la fecha en que descubrió el error y

• Explica en detalle las razones y los hechos en que se basa para hacer la corrección.

Ninguna corrección cumplirá con los requisitos del trato libre de intereses si alguno de los siguientes le corresponde:

• Las cantidades declaradas de menos están relacionadas con un tema que surgió durante una revisión de un período anterior.

- Usted a sabiendas declaró de menos su obligación
- contributiva sobre la nómina.
- Recibió una notificación y solicitud de pago. • Usted recibió un aviso de determinación bajo la sección 7436.

Si recibe una notificación sobre una multa después de que radica esta declaración, responda a la notificación con una explicación y determinaremos si cumple los requisitos de lo que se consideran causas razonables. No adjunte dicha explicación cuando radique su declaración.

# **Reseña del proceso**

Use el Formulario 943-X (PR) para corregir un Formulario 943-PR que radicó previamente o para radicar una reclamación de reembolso o reducción. El proceso de ajuste y el proceso de reclamación se describen a continuación.

*Si declaró la contribución de menos.* Si declaró contribución de menos en un Formulario 943-PR que radicó anteriormente, marque la casilla en la línea **1** y **pague** toda cantidad adicional que adeuda **cuando radique** el Formulario 943-X (PR). Para más detalles sobre cómo efectuar un pago, vea las instrucciones para la línea "**25. Total**", más adelante.

*Ejemplo: Usted declaró contribuciones sobre la nómina de menos.* El 21 de junio de 2021, descubrió un error que resulta en contribuciones adicionales en su Formulario 943-PR para el año 2020. Radique el Formulario 943-X (PR) para el 31 de enero de 2022 y pague la cantidad que adeuda en el momento que radique. Consulte el tema [¿Cuándo debe radicar](#page-3-0)  [el Formulario 943-X \(PR\)?](#page-3-0), anteriormente. No adjunte el Formulario 943-X (PR) a su Formulario 943-PR del año 2021.

*Si declaró contribuciones en exceso.* Si declaró contribuciones en exceso en un Formulario 943-PR que radicó anteriormente, puede **optar** por una de las siguientes opciones:

• *Usar el proceso de ajuste.* Marque la casilla en la línea **1** para que se le aplique todo crédito (cantidad negativa) de la línea **25**  al Formulario 943-PR para el año en que radica el Formulario 943-X (PR).

• *Usar el proceso de reclamación.* Marque la casilla en la línea **2** para radicar una reclamación en el Formulario

943-X (PR) solicitando el reembolso o reducción de la cantidad indicada en la línea **25**.

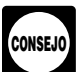

*Para asegurar que el* IRS *tenga el tiempo suficiente para tramitar un crédito por un ajuste hecho por declarar en exceso en el año en el cual radica el Formulario 943-X (PR), se le recomienda radicar dicho formulario que* 

*corrige la cantidad declarada en exceso en los primeros 11 meses del año. Por ejemplo, si descubre una cantidad declarada en exceso en diciembre, sería preferible radicar el Formulario 943-X (PR) en los 11 primeros meses del siguiente año. No obstante, tienen que quedar 90 días en el plazo de prescripción cuando radique el Formulario 943-X (PR). Vea la ["Precaución"](#page-4-0) bajo* **¿Existe una fecha de vencimiento para radicar el Formulario 943-X (PR)?***, anteriormente. Esto debería asegurar que el* IRS *tenga suficiente tiempo para tramitar el Formulario 943-X (PR), de manera que el crédito sea registrado antes de que usted radique el Formulario 943-PR a fin de evitar que el* IRS *le envíe erróneamente una notificación de saldo adeudado. Lea el ejemplo a continuación.*

*Ejemplo: Usted quiere que se le aplique la contribución pagada en exceso como crédito en el Formulario 943-PR.*  El 18 de diciembre de 2021, descubre que declaró contribuciones en exceso en su Formulario 943-PR del año 2020. Quiere optar por el proceso de ajuste. Para permitir que el *IRS* tenga el tiempo suficiente para tramitar el crédito, radique el Formulario 943-X (PR) el 4 de enero de 2022 y tome el crédito en su Formulario 943-PR de 2022.

# **Instrucciones Específicas: Parte 1: Escoja SÓLO un proceso**

Debido a que el Formulario 943-X (PR) puede ser usado para radicar una planilla ajustada de la contribución sobre la nómina o para radicar una reclamación de reembolso o reducción de contribuciones sobre la nómina, usted **tiene** que marcar una de las casillas en la línea **1** o en la línea **2**. No marque ambas casillas.

#### **1. Planilla ajustada de la contribución sobre la nómina**

Marque la casilla en la línea **1** si está corrigiendo cantidades declaradas de menos o cantidades declaradas en exceso y le gustaría usar el proceso de ajuste para corregir los errores.

Si corrige ambas cantidades (las cantidades declaradas de menos y las cantidades declaradas en exceso) en este formulario, **tiene** que marcar esta casilla. Si marca esta casilla, toda cantidad negativa indicada en la línea **25** se aplicará como un crédito (depósito contributivo) en su Formulario 943-PR para el año en el cual usted está radicando este formulario. Consulte Ejemplo: Usted quiere que se le aplique la contribución pagada en exceso como crédito en el Formulario 943-PR, anteriormente.

**Si adeuda contribuciones. Pague** la cantidad indicada en la línea **25 en el momento que radica** el Formulario 943-X (PR). Por lo general, no se le cobrarán intereses si radica a tiempo, paga a tiempo, anota la fecha en que descubrió el error y explica la corrección en la línea **33**.

**Si tiene un crédito.** Usted declaró contribuciones sobre la nómina en exceso (tiene una cantidad negativa en la línea **25**) y quiere que el *IRS* le aplique el crédito en el Formulario 943-PR para el período durante el cual usted radicó el Formulario 943-X (PR). El *IRS* le aplicará el crédito en el primer día del período del Formulario 943-PR en el que radicó el Formulario 943-X (PR). No obstante, el crédito que indica en la línea **25** del Formulario 943-X (PR) quizás no esté completamente disponible en su Formulario 943-PR si el *IRS* lo corrige durante la tramitación o usted adeuda otras contribuciones, multas o intereses. El *IRS* le notificará si su crédito reclamado cambia o si la cantidad disponible por concepto de crédito fue reducida debido a contribuciones, multas o intereses no pagados.

*No marque la casilla en la línea 1 si está corrigiendo cantidades declaradas en exceso y el plazo de prescripción para el crédito y reembolso del Formulario 943-PR vencerá dentro de 90 días de la fecha en que radicó el Formulario 943-X . Vea la sección* [¿Existe una fecha de](#page-4-0)  [vencimiento para radicar el Formulario 943-X \(PR\)?](#page-4-0)*, anteriormente.* **PRECAUCION´ !**

#### **2. Reclamación**

Marque la casilla en la línea **2** para usar el proceso de reclamación si corrige **sólo cantidades declaradas en exceso**  y está reclamando un reembolso o reducción de la cantidad negativa (crédito) indicada en la línea **25** . No marque esta casilla si corrige cantidad alguna declarada de menos en este formulario.

Tiene que marcar la casilla en la línea **2** si tiene un crédito y el período de prescripción para hacer cambios al Formulario 943-PR vence dentro de 90 días de la fecha en que radicó el Formulario 943-X (PR). Consulte el tema *¿Existe una fecha de* [vencimiento para radicar el Formulario 943-X \(PR\)?](#page-4-0), anteriormente.

El *IRS* normalmente tramita las reclamaciones poco después de que sean radicadas. El *IRS* le notificará si su reclamación es denegada, aceptada tal como se radicó o se escoge para ser revisada. Consulte la Pub. 556, *Examination of Returns, Appeal Rights, and Claims for Refund* (Revisión de planillas, sus derechos de apelación y las reclamaciones de reembolso), en inglés, para saber más información sobre este tema.

A menos que el *IRS* corrija el Formulario 943-X (PR) durante la tramitación de dicho formulario o usted adeude otras contribuciones, multas o intereses, el *IRS* le reembolsará la cantidad indicada en la línea **25** más todos los intereses que le correspondan.

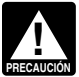

*Usted no puede radicar una reclamación de reembolso para corregir la Contribución Adicional al* Medicare *que*  **PRECAUCIÓN** en realidad fue retenida de los empleados.

# **Parte 2: Complete las certificaciones**

Tiene que completar todas las certificaciones que le correspondan marcando las casillas apropiadas. Si todas sus correcciones conciernen a cantidades declaradas de menos, complete sólo la línea **3**; omita las líneas **4** y **5** y siga a la Parte 3. Si sus correcciones conciernen a cantidades declaradas en exceso, usted tiene el deber de asegurar que se protejan los derechos de sus empleados de recuperar las contribuciones al Seguro Social y al *Medicare* pagadas en exceso que usted retuvo. Las certificaciones en las líneas **4** y **5** están dirigidas a los requisitos para:

• Pagarles o reintegrarles a sus empleados la recaudación en exceso de la parte correspondiente al empleado de las contribuciones al Seguro Social y al *Medicare* u

• Obtener la autorización de sus empleados para que usted radique una reclamación a nombre de ellos. Vea el *[Revenue](https://www.irs.gov/revenueprocedure2017-28) [Procedure 2017-28](https://www.irs.gov/revenueprocedure2017-28)* (Procedimiento Administrativo Contributivo 2017-28 o *Rev. Proc. 2017-28*, por su abreviatura en inglés) para orientación sobre los requisitos a seguir para ambos, una solicitud de autorización del empleado y la autorización del empleado, disponible en inglés.

#### **3. Radicación de los Formularios 499R-2/W-2PR o Formularios 499R-2c/W-2cPR**

Marque la casilla en la línea **3** para certificar que radicó o radicará los Formularios 499R-2/W-2PR o Formularios 499R-2c/W-2cPR, ante la Administración del Seguro Social (*SSA*, por sus siglas en inglés), tal como se requiera, que

indiquen las cantidades correctas de salarios y contribuciones de sus empleados. Vea las instrucciones para el Formulario 499R-2/W-2PR, las Instrucciones para el Formulario W-3PR, las instrucciones para el Formulario 499R-2c/W-2cPR y las Instrucciones para el Formulario W-3c PR, para obtener información detallada sobre los requisitos de radicación.

Tiene que marcar la casilla en la línea **3** para certificar que ha radicado los Formularios 499R-2/W-2PR o Formularios 499R-2c/W-2cPR aun si sus correcciones en el Formulario 943-X (PR) no cambian las cantidades indicadas en dichos formularios. Por ejemplo, si su única corrección al Formulario 943-PR tiene que ver con ajustes contributivos declarados incorrectamente, que no afectan las cantidades declaradas en los Formularios 499R-2/W-2PR y Formularios 499R-2c/W-2cPR de su empleado (vea las instrucciones para la [línea 12](#page-11-0), mas adelante), marque la casilla en la línea **3** para certificar que ya ha radicado todos los Formularios 499R-2/W-2PR y Formularios 499R-2c/W-2cPR requeridos ante el *SSA*. En esta situación, está certificando que no necesita radicar el Formulario 499R-2/W-2PR porque ya radicó un Formulario 499R-2c/ W-2cPR corregido.

#### **4. Certificación de los ajustes hechos por declarar en exceso**

Si declaró la contribución al Seguro Social, al *Medicare* o la Contribución Adicional al *Medicare* en exceso y marcó la casilla en la línea **1**, marque la casilla correspondiente en la línea **4**. Quizás necesite marcar más de una casilla. Si obtuvo declaraciones por escrito de algunos empleados pero no pudo encontrar empleados u obtener las declaraciones de los empleados que quedaban, marque todas las casillas que le correspondan. Provea un resumen en la línea **33** de la cantidad de las correcciones para los empleados que le dieron declaraciones por escrito y para los empleados que no lo hicieron.

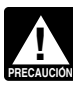

*No puede usar el Formulario 943-X (PR) para corregir cantidades declaradas en exceso de la Contribución Adicional al* Medicare *a menos que las cantidades no fueron retenidas de los salarios de los empleados.*

**4a.** Marque la casilla en la línea **4a** si la cantidad que declaró en exceso incluye la parte correspondiente de cada empleado afectado de las contribuciones recaudadas en exceso. Está certificando que le devolvió o le reembolsó la parte correspondiente al empleado de las contribuciones de años anteriores y que recibió declaraciones por escrito de los empleados que indican que ellos no han recibido, ni recibirán, un reembolso o crédito por las contribuciones correspondientes a los años anteriores. No envíe estas declaraciones al *IRS*. Consérvelas en sus archivos. Por lo general, todos los registros relacionados con las contribuciones sobre la nómina se tienen que conservar al menos 4 años. Las copias tienen que ser presentadas ante el *IRS* si se solicitan.

**4b.** Marque la casilla en la línea **4b** para certificar que su cantidad declarada en exceso es sólo la parte correspondiente al patrono de las contribuciones por aquellos empleados a quienes no pudo encontrar o por aquellos que no le dieron a usted una declaración descrita en la línea **4a**.

**4c.** Marque la casilla en la línea **4c** para certificar que la cantidad declarada en exceso es sólo por contribuciones al Seguro Social, al *Medicare* o la Contribución Adicional al *Medicare* que no le retuvo a sus empleados.

#### **5. Certificación de las reclamaciones de reembolso**

Si está radicando una reclamación por reembolso o reducción (descuento) de las contribuciones declaradas en exceso al

Seguro Social, al *Medicare* o la Contribución Adicional al *Medicare* y marcó la casilla en la línea **2**, marque la casilla correspondiente en la línea **5**. Quizás necesite marcar más de una casilla. Si obtuvo declaraciones o autorizaciones por escrito de algunos empleados pero no pudo localizar u obtener la declaración escrita de los empleados restantes, marque todas las casillas que correspondan. Provea un resumen en la línea **33**  de la cantidad de las correcciones para los empleados que le dieron las declaraciones o autorizaciones y para los empleados que no lo hicieron.

*Usted no puede radicar una reclamación de reembolso para corregir la cantidad incorrecta de la Contribución Adicional al* Medicare *que en realidad fue retenida de los empleados. Si solicita una autorización para presentar una reclamación por las contribuciones al Seguro Social o de la Contribución al* Medicare*, tiene que informarle a sus empleados que no pueden reclamar un reembolso de ninguna Contribución Adicional al* Medicare *en nombre de ellos. Vea el* Revenue Procedure 2017-28 *(Procedimiento Administrativo Contributivo 2017-28 o* Rev. Proc. 2017-28*, por su abreviatura en inglés) para ver un ejemplo del lenguaje a utilizar en su solicitud.* **PRECAUCION´ !**

**5a.** Marque la casilla en la línea **5a** si sus contribuciones declaradas en exceso de las contribuciones al Seguro Social y al *Medicare* para años anteriores incluyen la parte correspondiente a cada empleado afectado. Usted certifica que le pagó o le reembolsó a los empleados la parte que les corresponde de las contribuciones al Seguro Social y al *Medicare* de años anteriores y que recibió declaraciones por escrito de dichos empleados indicando que ellos no han recibido, ni recibirán, un reembolso o crédito por las contribuciones correspondientes a los años anteriores. No envíe estas declaraciones y autorizaciones al *IRS*. Consérvelas en sus archivos. Por lo general, todos los registros relacionados con las contribuciones sobre la nómina se tienen que conservar al menos 4 años. Las copias tienen que ser presentadas ante el *IRS* si se solicitan.

**5b.** Marque la casilla en la línea **5b** si sus contribuciones declaradas en exceso incluyen la parte correspondiente a cada empleado afectado de las contribuciones al Seguro Social y al *Medicare* para años anteriores y usted no le ha pagado o reembolsado la parte correspondiente al empleado de dichas contribuciones. Usted certifica que ha recibido la autorización de cada empleado afectado para radicar una reclamación de reembolso por la parte que le corresponde al empleado de dichas contribuciones y recibió declaraciones por escrito de esos empleados que indican que no han recibido, ni recibirán, un reembolso o crédito por las contribuciones correspondientes a los años anteriores.

La autorización del empleado tiene que:

• Incluir el nombre, dirección y número de seguro social (o número de identificación truncado del contribuyente, cuando corresponda) del empleado;

• Incluir el nombre, dirección y número de identificación patronal;

• Incluir el (los) período(s) contributivos(s), el tipo de contribución y la cantidad de la contribución por la cual se da la autorización;

• Afirmativamente declare que el empleado autoriza al patrono a reclamar un reembolso por el pago en exceso de la parte correspondiente al empleado de la contribución;

• Incluya la declaración por escrito del empleado que afirma que no ha reclamado (o que la reclamación fue denegada), y no reclamará, un reembolso o crédito por la recaudación en exceso;

• Identificar la base de la reclamación; y

• Estar fechado e incluir la firma del empleado bajo pena de perjurio. Las multas de la declaración de perjurio tienen que

estar ubicadas inmediatamente por encima de la firma requerida.

No envíe estas declaraciones al *IRS*. Consérvelas en sus archivos. Por lo general, todos los registros relacionados con las contribuciones sobre la nómina se tienen que conservar al menos 4 años. Las copias tienen que ser presentadas ante el *IRS* si se solicitan.

En ciertas situaciones, quizás no le haya pagado (devuelto) o reembolsado dichas contribuciones a sus empleados o no haya obtenido su autorización antes de radicar una reclamación, como en casos en que el período de prescripción sobre un crédito o reembolso está a punto de vencer. En dichas situaciones, radique el Formulario 943-X (PR) pero no marque una casilla en la línea **5**. En la línea **33**, declare que no les ha pagado (devuelto) ni reembolsado a los empleados ni ha obtenido sus autorizaciones en el momento en que usted radica la reclamación. Sin embargo, tiene que pagarle o reembolsarle a sus empleados y certificar dicha acción antes de que el *IRS* le pueda conceder la reclamación.

**5c.** Marque la casilla en la línea **5c** para certificar que sus contribuciones declaradas en exceso son sólo por la parte correspondiente al patrono de las contribuciones al Seguro Social y al *Medicare*. Esto corresponde cuando los empleados afectados no le concedieron autorización para radicar una reclamación de reembolso por la parte que le corresponde al empleado de las contribuciones al Seguro Social y al *Medicare*, no pudo encontrar a esos empleados, o dichos empleados no le dieron (o no pudieron darle) una declaración descrita en la línea **5b**.

**5d.** Marque la casilla en la línea **5d** para certificar que su cantidad declarada en exceso es sólo por contribuciones al Seguro Social, la contribución al *Medicare* o la Contribución Adicional al *Medicare* que no le retuvo a sus empleados.

# **Parte 3: Anote las correcciones para el año natural que está corrigiendo**

#### **¿Qué cantidades debe declarar en la Parte 3?**

Indique en las columnas 1 y 2 para cada línea que está corrigiendo de las líneas **6** a **10** las cantidades para **todos** sus empleados, no sólo para aquellos empleados cuyas cantidades está corrigiendo.

Si la corrección que declara en la columna 4 incluye cantidades declaradas de menos y cantidades declaradas en exceso (consulte las instrucciones para la [línea 31](#page-14-0), más adelante), provea detalles para cada error en la línea **33**.

Debido a que circunstancias especiales les corresponden a las líneas **12** a **19**, **21** a **24**y las líneas **26** a **30**, lea las instrucciones para cada línea con sumo cuidado antes de anotar cantidades en las columnas.

Si no le corresponde alguna línea, déjela en blanco.

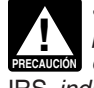

*Si previamente ajustó o enmendó el Formulario 943-PR por medio del Formulario 943-X (PR), o debido a un*  **cambio como resultado de una revisión hecha por el proporcional de la porta de una revisión hecha por el proporcional de una revisión hecha por el** IRS, *indique cantidades en la columna 2 que incluyan esas correcciones declaradas previamente.*

#### **6. Salarios sujetos a la contribución al Seguro Social**

Si está corrigiendo los salarios sujetos a la contribución al Seguro Social que declaró en la línea **2** del Formulario 943-PR, anote la cantidad corregida total en la columna 1. En la columna 2, anote la cantidad que declaró originalmente o la cantidad

<span id="page-8-0"></span>según se corrigió anteriormente. En la columna 3, anote la diferencia entre las columnas 1 y 2.

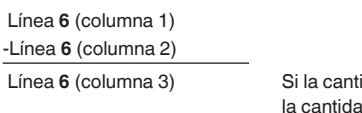

idad en la columna 2 es mayor que ld de la columna 1, use un signo de menos en la columna 3.

Multiplique la cantidad en la columna 3 por 0.124 (tasa contributiva de 12.4%) y anote el resultado en la columna 4.

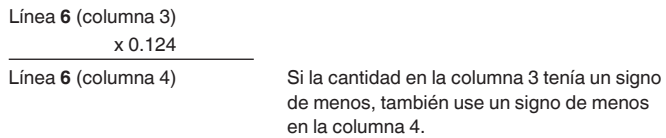

**Nota:** Si corrige sólo la parte correspondiente al patrono de las contribuciones sobre una disminución de salarios sujetos a la contribución del Seguro Social, use 0.062 (6.2%) cuando multiplique la cantidad indicada en la columna 3. Si corrige ambas partes de las contribuciones para algunos empleados y sólo la parte correspondiente al patrono para otros empleados, anote la cantidad debidamente calculada en la columna 4. Asegúrese de mostrar sus cálculos en la línea **33**.

*Ejemplo: Disminución de los salarios sujetos a la contribución al Seguro Social.* Usted declaró \$9,000 por concepto del total de salarios sujetos a la contribución al Seguro Social en la línea **2** de su Formulario 943-PR del año 2017. En diciembre de 2018 se da cuenta de que en dos ocasiones incluyó \$2,000 en salarios sujetos a la contribución al Seguro Social para el mismo empleado. Para corregir el error, calcule la diferencia en el Formulario 943-X (PR) de la siguiente manera:

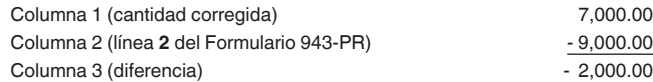

Use la diferencia en la columna 3 para determinar su corrección contributiva:

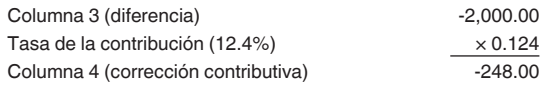

Asegúrese de explicar en la línea **21** las razones por las que hizo esta corrección.

#### **7. Salarios de licencia por enfermedad calificados**

**CONSEJO**

*Ajustes a las contribuciones al Seguro Social por salarios de licencia por enfermedad calificados y salarios de licencia familiar calificados se declaran en las líneas 7 y 8, respectivamente, del Formulario 943-X (PR).* 

*Ajustes a la porción no reembolsable del crédito por los salarios de licencia por enfermedad y familiar calificados se declaran en la línea 14 del Formulario 943-X (PR) y los ajustes a la porción reembolsable del crédito se declaran en la línea 23 del Formulario 943-X (PR). Ajustes a gastos calificados del plan de salud asignados a los salarios de licencia por enfermedad y los salarios de licencia familiar calificados se declaran en las líneas*  *26 y 27 del Formulario 943-X (PR), respectivamente. Los salarios de licencia por enfermedad y familiar calificados y los créditos relacionados a los salarios de licencia por enfermedad y familiar calificados son sólo declarados en el Formulario 943-PR con respecto a los salarios pagados por licencia tomada después del 31 de marzo de 2020 y antes del 1 de enero de 2021, a menos que una futura legislación lo extienda (vea [IRS.gov/Form943XPR](https://www.irs.gov/form943xpr) para actualizaciones). Si pagó salarios de licencia por enfermedad y de licencia familiar calificados en 2021 por licencia usada en 2020, reclamará el crédito en su Formulario 943-PR de 2021. Si reclamó el crédito por salarios de licencia por enfermedad y licencia familiar calificados en su Formulario 943-PR original y hace algunas correcciones en el Formulario 943-X (PR) a las cantidades utilizadas para calcular este crédito, tendrá que recalcular la cantidad de este crédito utilizando la Hoja de Trabajo 1, más adelante. También usará esta hoja de trabajo para calcular este crédito si está reclamando el crédito por primera vez en el Formulario 943-X (PR). Para más información sobre el crédito por salarios de licencia por enfermedad y familiar calificados, acceda a [IRS.gov/](https://www.irs.gov/plc) [PLC](https://www.irs.gov/plc), en inglés.*

Los salarios de licencia por enfermedad calificados no están sujetos a la parte correspondiente al patrono de la contribución al Seguro Social; por lo tanto, la tasa contributiva en estos salarios es 6.2% (0.062). Para más información sobre los salarios de licencia por enfermedad calificados, acceda a *[IRS.gov/PLC](https://www.irs.gov/plc)*, en inglés. Si está corrigiendo los salarios de licencia por enfermedad calificados que declaró en la línea **2a**  del Formulario 943-PR, anote la cantidad total corregida en la columna 1. En la columna 2, anote la cantidad que declaró originalmente o la cantidad que corrigió previamente. En la columna 3, anote la diferencia entre las columnas 1 y 2.

 Línea **7** (columna 1) -Línea **7** (columna 2)

Línea **7** (columna 3) Si la cantidad en la columna 2 es mayor que la cantidad de la columna 1, también use un signo de menos en la columna 3.

Multiplique la cantidad en la columna 3 por 0.062 y anote el resultado en la columna 4.

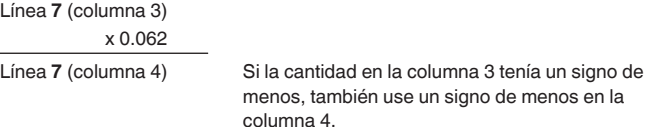

**Nota:** Si declaró incorrectamente los salarios de licencia por enfermedad calificados en la línea **2** del Formulario 943-PR en lugar de la línea **2a**, tendrá que hacer una corrección en las líneas **6** y **7** del Formulario 943-X (PR) y anotar la cantidad calculada correctamente en la columna 4 para cada línea.

*Ejemplo: Aumento en los salarios de licencia por enfermedad calificados.* Usted pagó \$2,000 por salarios de licencia por enfermedad calificados a sólo uno de sus empleados en el 2020. En marzo de 2021, usted descubre que sólo declaró \$1,000 por salarios de licencia por enfermedad calificados en el Formulario 943-PR para el 2020. Para corregir el error, calcule la diferencia en el Formulario 943-X (PR) como se indica a continuación:

<span id="page-9-0"></span>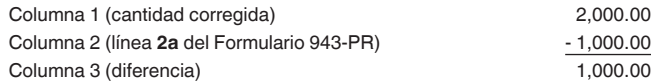

#### **8. Salarios de licencia familiar calificados**

Los salarios de licencia familiar calificados no están sujetos a la parte correspondiente al patrono de la contribución al Seguro Social; por lo tanto, la tasa contributiva en estos salarios es 6.2% (0.062). Para más información sobre los salarios de licencia familiar calificados, acceda a IRS.gov/PLC, en inglés. Si está corrigiendo los salarios de licencia familiar calificados que declaró en la línea 2b del Formulario 943-PR, anote la cantidad corregida en la columna 1. En la columna 2, anote la cantidad que declaró originalmente o la cantidad que corrigió previamente. En la columna 3, anote la diferencia entre las columnas 1 y 2.

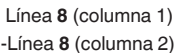

 Línea **8** (columna 3) Si la cantidad en la columna 2 es mayor que la cantidad de la columna 1, también use un signo de menos en la columna 3.

Multiplique la cantidad en la columna 3 por 0.062 y anote el resultado en la columna 4.

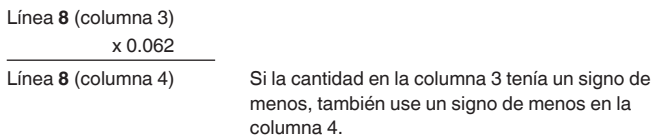

**Nota:** Si declaró erróneamente los salarios de licencia familiar calificados en la línea **2** del Formulario 943-PR en lugar de la línea **2b**, tendrá que hacer una corrección en las líneas **6** y **8** del Formulario 943-X (PR) y anotar la cantidad calculada correctamente en la columna 4 para cada línea.

*Ejemplo: Disminución de los salarios de licencia familiar calificados.* Usted pagó \$1,000 por salarios de licencia familiar calificados a sólo uno de sus empleados en el 2020. En marzo de 2021, usted descubre que sólo declaró \$3,000 por salarios de licencia familiar calificados en el Formulario 943-PR para el 2020. Para corregir el error, calcule la diferencia en el Formulario 943-X (PR) como se indica a continuación:

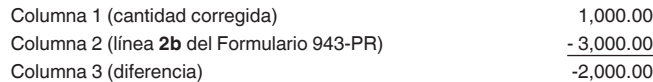

Use la diferencia en la columna 3 para determinar su corrección contributiva:

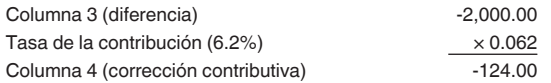

Asegúrese de explicar en la línea **33** las razones por las que hizo estas correcciones.

#### **9. Salarios sujetos a la contribución al** *Medicare*

Si corrige los salarios sujetos a la contribución al *Medicare* que declaró en la línea **4** del Formulario 943-PR, anote el total de la cantidad corregida en la columna 1. En la columna 2, anote la cantidad que declaró originalmente o la cantidad tal como la corrigió anteriormente. En la columna 3, anote la diferencia entre las columnas 1 y 2.

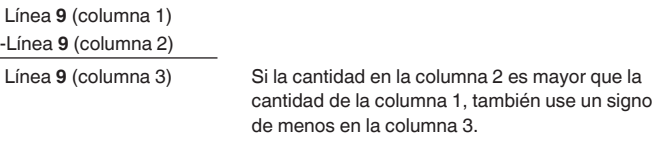

Multiplique la cantidad en la columna 3 por 0.029 (tasa de la contribución del 2.9%) y anote el resultado en la columna 4.

signo de menos en la

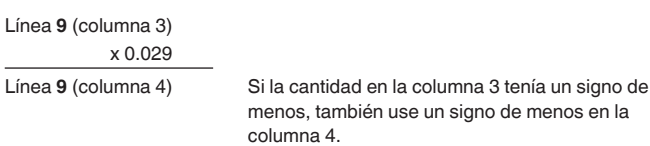

**Nota:** Si corrige sólo la parte correspondiente al patrono de las contribuciones en una disminución de los salarios sujetos a la contribución al *Medicare*, use 0.0145 (1.45%) cuando multiplique la cantidad en la columna 3. Si corrige ambas partes de la contribución para algunos empleados y sólo la parte correspondiente al empleado para otros empleados, anote la cantidad debidamente calculada en la columna 4. Asegúrese de explicar los cálculos en la línea **33**.

*Ejemplo: Disminución de los salarios sujetos a la contribución al* **Medicare***.* Siguiendo los mismos datos presentados en *[Ejemplo: Disminución de los salarios sujetos a](#page-8-0)  [la contribución al Seguro Social](#page-8-0)*, anteriormente, bajo las instrucciones para la línea **6**, los salarios que usted incluyó dos veces también fueron salarios sujetos a la contribución al *Medicare*. Para corregir el error, calcule la diferencia en el Formulario 943-X (PR) de la siguiente manera:

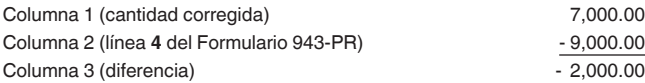

Use la diferencia en la columna 3 para determinar su corrección contributiva:

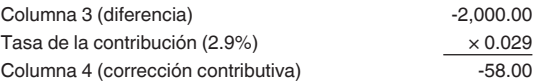

Asegúrese de explicar en la línea **21** las razones por las que hizo esta corrección.

#### **10. Salarios sujetos a la retención de la Contribución Adicional al** *Medicare*

Usted puede utilizar el Formulario 943-X (PR) para corregir errores a la retención de la Contribución Adicional al *Medicare*  para años anteriores si la cantidad declarada en la línea **6** del Formulario 943-PR no concuerda con la cantidad que en realidad retuvo. Esta clase de error es un error administrativo. El ajuste para corregir el error administrativo corrige la cantidad

reportada en el Formulario 943-PR para coincidir con la cantidad real retenida al empleado.

También puede corregir errores a la retención de la Contribución Adicional al *Medicare* para años anteriores si las tasas conforme a la sección 3509 aplican. Si las tasas conforme a la sección 3509 aplican, vea las instrucciones para las [líneas](#page-12-0)  [17, 18 y 19,](#page-12-0) más adelante.

Si un error de un año anterior fue un error no administrativo, puede corregir sólo los **salarios** sujetos a la retención de la Contribución Adicional al *Medicare* que declaró originalmente en el Formulario 943-PR en la línea **6** o corregidos previamente en el Formulario 943-X (PR). No puede corregir las contribuciones declaradas en la línea **7** del Formulario 943-PR.

**Errores administrativos de años anteriores.** Si está corrigiendo los salarios sujetos a la retención al *Medicare* que declaró en la línea **6** del Formulario 943-PR, anote la cantidad total corregida en la columna 1. En la columna 2, anote la cantidad que declaró originalmente o que corrigió previamente. En la columna 3, anote la diferencia entre las columnas 1 y 2.

 Línea **10** (columna 1) -Línea **10** (columna 2)

 Línea **10** (columna 3) Si la cantidad en la columna 2 es mayor que la cantidad de la columna 1, también use un signo de menos en la columna 3.

Multiplique la cantidad en la columna 3 por 0.009 (tasa de la contribución del 0.9%) y anote el resultado en la columna 4.

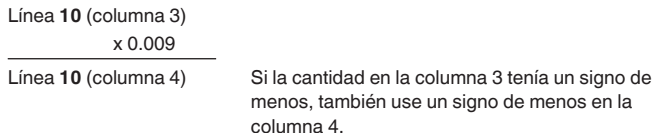

*Ejemplo: Error administrativo de un año anterior (cantidad declarada incorrectamente de la Contribución Adicional al* **Medicare** *realmente retenida).* En noviembre de 2017, el salario de Natán Herrera excedió del límite superior de \$200,000 para propósitos de la Contribución Adicional al *Medicare*. Para el año 2017, el total de salarios pagados a Natán fue \$230,000. Usted retuvo \$270 (\$30,000 x 0.009) de los salarios de Natán. Sin embargo, en su Formulario 943-PR de 2017, usted declaró erróneamente \$3,000 en la línea **6** y la retención de la contribución Adicional al *Medicare* de \$27 en la línea **7**. Usted descubrió el error el 16 de marzo de 2018. Esto es un ejemplo de un error administrativo que puede corregir en un año natural más tarde debido a que la cantidad que realmente se retuvo es diferente a la cantidad que declaró en su Formulario 943-PR de 2017. Use la línea **9** del Formulario 943-X (PR) para corregir el error como se indica a continuación:

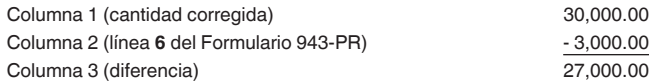

Use la diferencia en la columna 3 para determinar su corrección contributiva:

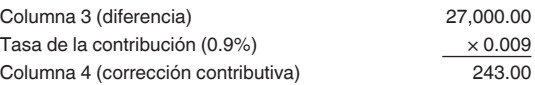

Asegúrese de explicar en la línea **33** las razones por las que hizo esta corrección.

#### **Errores no administrativos de años anteriores.** Usted **sólo**  puede corregir los salarios sujetos a la retención de la Contribución Adicional al *Medicare* que declaró en la línea **6** del Formulario 943-PR. Anote el total de la cantidad corregida en la columna 1. En la columna 2, anote la cantidad que declaró originalmente o que corrigió previamente. En la columna 3, anote la diferencia entre las columnas 1 y 2.

Línea **10** (columna 1)

-Línea **10** (columna 2)

Línea **10** (columna 3) Si la cantidad en la columna 2 es mayor que la cantidad de la columna 1, use un signo de menos en la columna 3.

No multiplique la cantidad en la columna 3 por 0.009 (0.9% tasa de la contribución). Deje la columna 4 en blanco y explique en la línea **21** las razones por las que hizo esta corrección.

*Ejemplo: Error no administrativo de un año anterior (incumplimiento del requisito de retener la Contribución Adicional al* **Medicare***).* En diciembre de 2017, el salario de Leticia Verdejo excedió del límite superior de \$200,000 para propósitos de la Contribución Adicional al *Medicare*. Para el año 2017, el total de salarios pagados a Leticia fue \$220,000. Usted estaba obligado a retener \$180 (\$20,000 x 0.009), pero no lo retuvo ni tampoco declaró cantidad alguna en las líneas **6** y **7** de su Formulario 943-PR de 2017. Descubrió el error el 16 de marzo de 2018. Radique el Formulario 943-X (PR) para corregir los salarios sujetos a la retención de la Contribución Adicional al *Medicare* para su Formulario 943-PR de 2017, pero no puede corregir la retención de la Contribución Adicional al *Medicare*  (columna 4) porque el error tiene que ver con un año anterior y la cantidad previamente declarada para el empleado representa la cantidad actual retenida del empleado durante 2017.

**Combinación de errores administrativos y errores no administrativos de un año anterior.** Si está declarando ambas clases de errores (administrativos y no administrativos) para el mismo año previo, anote el total de la cantidad corregida en la columna 1. En la columna 2, anote la cantidad que declaró originalmente o que corrigió previamente. En la columna 3, anote la diferencia entre las columnas 1 y 2. Sin embargo, multiplique sólo la cantidad de salarios declarados en la columna 3 que están relacionados con errores administrativos por 0.009 (tasa contributiva de 0.9%). No multiplique los salarios declarados en la columna 3 que están relacionados con errores no administrativos por 0.009 (tasa contributiva de 0.9%). Use la línea **21** para explicar en detalle sus correcciones. La explicación tiene que incluir las razones para las correcciones y un desglose del cálculo sobre la cantidad declarada en la columna 3 y cuáles cantidades están relacionadas con errores administrativos y errores no administrativos.

*Ejemplo: Combinación de errores administrativos y errores no administrativos de un año anterior.* En noviembre de 2017, el salario de Natán Herrera excedió del límite superior de \$200,000 para propósitos de la retención de la Contribución Adicional al *Medicare*. Para el año 2017, el total de salarios pagados a Natán fue \$230,000. Usted retuvo \$270 (\$30,000 x 0.009) de los salarios de Natán. Sin embargo, usted erróneamente declaró \$3,000 en la línea **6** y declaró la cantidad de retención de la Contribución Adicional al *Medicare* de \$27 en

<span id="page-11-0"></span>la línea **7** del Formulario 943-PR de 2017. La diferencia en los salarios sujetos a la Contribución Adicional al *Medicare* en relación con este error administrativo es \$27,000 (\$30,000 - \$3,000).

En diciembre de 2017, el salario de Leticia Verdejo excedió del límite superior de \$200,000 para la Contribución Adicional al *Medicare*. Para el año 2017, el total de salarios pagados a Leticia fue \$220,000. Usted estaba obligado a retener \$180 (\$20,000 x 0.009), pero no lo retuvo ni tampoco declaró los \$20,000 de salarios sujetos a la retención de la Contribución Adicional al *Medicare* de Leticia en la línea **6** del Formulario 943-PR de 2017.

Usted descubrió ambos errores el 16 de marzo de 2018. Use la línea **8** del Formulario 943-X (PR) para corregir los errores como se indica a continuación:

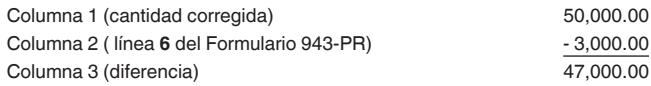

Determine la parte de los salarios declarada en la columna 3 que está relacionada con el error administrativo (\$47,000 - \$20,000 (error no administrativo) = \$27,000 (error administrativo)). Multiplique esta parte de la columna 3 por 0.009 (tasa contributiva de 0.9%) para determinar su corrección contributiva.

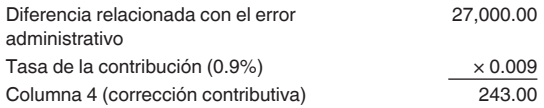

Asegúrese de explicar en la línea **33** las razones por las que hizo estas correcciones. Además, tiene que informar que \$20,000 de la cantidad indicada en la columna 3 está relacionada con la corrección de un error no administrativo de un año anterior y \$27,000 de la cantidad indicada en la columna 3 está relacionada con la corrección de un error administrativo.

#### **12. Ajustes a la contribución**

No anote ninguna cantidad en la línea **12** a menos que necesite **corregir** algunos ajustes declarados en la línea **10** del Formulario 943-PR. Las cantidades declaradas en la línea **12**  muestran las correcciones de cantidades declaradas erróneamente en la línea **10** del Formulario 943-PR. Vea Ejemplo: Ajuste por declarar de menos la compensación por enfermedad pagada por terceros, más adelante.

Anote la cantidad corregida para los ajustes contributivos en la columna 1. Anote la cantidad declarada originalmente o la cantidad previamente ajustada en la línea **10** del Formulario 943-PR en la columna 2. En la columna 3, anote la diferencia entre las columnas 1 y 2.

 Línea **12** (columna 1) -Línea **12** (columna 2) Línea **12** (columna 3)

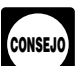

*Quizás necesite declarar números negativos en una columna. Asegúrese de que la diferencia que anote en la columna 3 represente con exactitud los cambios a los ajustes que fueron originalmente declarados o previamente corregidos en la línea 10 del Formulario 943-PR.*

Copie la cantidad en la columna 3 a la columna 4. Incluya todo signo de menos que aparezca en la columna 3.

En la línea **33**, describa lo que usted declaró erróneamente en el Formulario 943-PR. Indique si su ajuste es por fracciones de centavos, compensación por enfermedad pagada por terceros o seguro temporal de vida colectivo a término fijo.

*Ejemplo: Ajuste por declarar de menos la compensación por enfermedad pagada por terceros.*  Usted declaró \$6,900 (que se indica como "-6,900.00") por concepto de un ajuste de la compensación por enfermedad pagada por terceros (reducción a la contribución) en la línea **10**  de su Formulario 943-PR del año 2020. Su ajuste de la compensación por enfermedad pagada por terceros debió ser \$9,600 (que se indica como "-9,600.00") porque su tercero pagador de la compensación por enfermedad retuvo dicha cantidad en concepto de las contribuciones al Seguro Social y al *Medicare* de sus empleados. Usted descubrió el error en abril de 2021. Para corregir el error, calcule la diferencia en el Formulario 943-X (PR) como se indica a continuación:

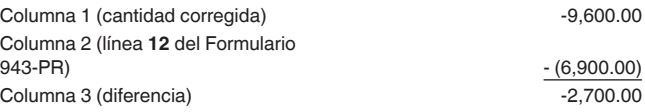

Usted anotaría las cifras en el Formulario 943-X (PR) de la siguiente manera:

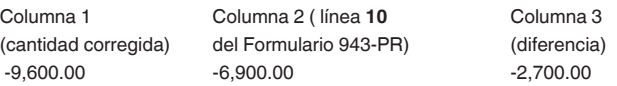

Declare "-2,700.00" como su corrección en la columna 4.

En este ejemplo, usted reclama un crédito de \$2,700 por concepto de contribuciones declaradas en exceso para su Formulario 943-PR del año 2017. Anote siempre la misma cantidad en la columna 4 (incluyendo todo signo de menos) que usted anota en la columna 3.

Asegúrese de explicar en la línea **33** las razones por las que hizo esta corrección.

*Sólo use la línea 12 para corregir ajustes por fracciones de centavos, compensación por enfermedad pagada por terceros o seguro temporal de vida colectivo a término fijo declarado anteriormente. Radique por separado un Formulario 943-X (PR) por cada año que corrija.* **PRECAUCION´ !**

#### **13. Crédito contributivo sobre la nómina de pequeños negocios calificados por aumentar las actividades investigativas**

Si está corrigiendo el crédito contributivo sobre la nómina de pequeños negocios calificados por aumentar las actividades investigativas que declaró en la línea **12a** (línea **12** para años anteriores a 2020) del Formulario 943-PR, anote la cantidad total corregida en la columna 1. En la columna 2, anote la cantidad que declaró originalmente o que corrigió previamente. En la columna 3, anote la diferencia entre las columnas 1 y 2.

Copie la cantidad de la columna 3 en la columna 4. No obstante, para mostrar debidamente la cantidad como partida de crédito o saldo adeudado, anote una cifra positiva de la columna 3 como cifra negativa en la columna 4 o una cifra negativa de la columna 3 como cifra positiva en la columna 4.

Tiene que adjuntar un Formulario 8974 corregido y explicar las razones para esta corrección en la línea **33**.

#### <span id="page-12-0"></span>**14. Porción no reembolsable del crédito por los salarios de licencia por enfermedad y familiar calificados**

mcmcmcmcmcmcm

#### **15. Porción no reembolsable del crédito de retención de empleados**

ccccc

#### **17, 18 y 19. Aportaciones especiales a los salarios para las contribuciones al Seguro Social, al** *Medicare* **y la Contribución Adicional al** *Medicare*

En ciertas circunstancias, la sección 3509 establece las tasas especiales para la parte correspondiente al empleado para las contribuciones al Seguro Social, al *Medicare* y la Contribución Adicional al *Medicare* cuando los trabajadores son reclasificados como empleados. La tasa correspondiente dependerá de que usted haya radicado las planillas informativas que se requieren. Un patrono no puede recuperar ninguna contribución pagada bajo esta disposición de los empleados. La parte completa del patrono de las contribuciones al Seguro Social y al *Medicare* tienen que pagarse en toda situación de reclasificación.

**Nota:** Las tasas conforme a la sección 3509 no le están disponibles si usted intencionalmente hizo caso omiso de los requisitos de la retención de contribuciones a los empleados. Las tasas conforme a la sección 3509 tampoco le están disponibles para ciertos empleados estatutarios.

En las líneas **17**, **18** y **19**, anote **sólo** las correcciones hechas a salarios que son el resultado de la reclasificación de ciertos trabajadores como empleados cuando las tasas conforme a la sección 3509 se usan para calcular las contribuciones.

Si el patrono expidió las planillas informativas requeridas, use las tasas conforme a la sección 3509 tal como se le indica a continuación:

• Para las contribuciones al Seguro Social, use la tasa que le corresponde al patrono 6.2% más el 20% de la tasa que le corresponde al empleado de 6.2%, para una tasa total de 7.44% de los sueldos.

• Para las contribuciones al *Medicare*, use la tasa que le corresponde al patrono 1.45% más el 20% de la tasa que le corresponde al empleado de 1.45%, para una tasa total de 1.74% de los sueldos.

• Para la Contribución Adicional al *Medicare*, el 0.18% (20% de la tasa que le corresponde al empleado de 0.9%) de los salarios sujetos a la Contribución Adicional al *Medicare*.

Si el patrono no expidió las planillas informativas requeridas, use las tasas conforme a la sección 3509 tal como se le indica a continuación:

• Para las contribuciones al Seguro Social, use la tasa que le corresponde al patrono 6.2% más el 40% de la tasa que le corresponde al empleado de 6.2%, para una tasa total de 8.68% de los sueldos.

• Para las contribuciones al *Medicare*, use la tasa que le corresponde al patrono 1.45% más el 40% de la tasa que le corresponde al empleado de 1.45%, para una tasa total de 2.03% de los sueldos.

• Para la Contribución Adicional al *Medicare*, el 0.36% (40% de la tasa que le corresponde al empleado de 0.9%) de los salarios sujetos a la Contribución Adicional al *Medicare*.

A diferencia de algunas otras líneas en el Formulario 943-X (PR), anote en la columna 1 sólo los salarios corregidos de los trabajadores reclasificados, no la cantidad pagada a **todos** los empleados. Anote la cantidad de salarios declarados anteriormente correspondiente a los empleados reclasificados (si existe) en la columna 2. Para obtener la cantidad para la columna 4, use las tasas conforme a la sección 3509 que le correspondan. Si radicó las planillas informativas requeridas para algunos empleados pero no las radicó para otros empleados, asegúrese de usar las tasas correspondientes a cada empleado al calcular las cantidades en la columna 4. Muestre sus cálculos en la línea **33**. La corrección contributiva en la columna 4 será una cifra positiva si aumentó la cantidad de salarios que había declarado anteriormente. Consulte las instrucciones para la [línea 32](#page-14-0) para obtener más información.

#### **20. Subtotal**

Combine las cantidades de la columna 4 en las líneas **6** a **19** y anote el resultado en la línea **20**.

*Ejemplo.* Usted anotó "-500.00" en la columna 4 de la línea **6**; "-100.00" en la columna 4 de la línea **7**; y "1,400.00" en la columna 4 de la línea **12**. Combine las cantidades y anote "800.00" en la columna 4 de la línea **20**.

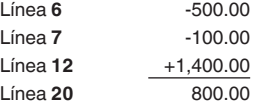

#### **17a. Reclamación o corrección del crédito de asistencia para las primas de** *COBRA*

*El crédito de asistencia para las primas de* COBRA *estuvo disponible a los patronos por las primas pagadas en nombre de empleados que fueron cesados involuntariamente de sus empleos entre el 1 de septiembre de 2008 y el 31 de mayo de 2010. El crédito de asistencia para las primas de* COBRA *no está disponible para las personas que fueron cesadas involuntariamente después del 31 de mayo de 2010. Por lo tanto, sólo en ciertas circunstancias el crédito estará disponible, como en casos en donde la elegibilidad a*  COBRA *fue demorada como resultado de cobertura de seguro de salud provista por el patrono después del cese.* **PRECAUCION´ !**

Anote el 65% del total de pagos de asistencia para las primas de *COBRA* para todos los individuos que cumplen los requisitos para recibir la asistencia en la columna 1. Declare los pagos de asistencia para las primas en esta línea sólo después de que el 35% de la parte que le corresponde a los individuos que cumplen con los requisitos haya sido pagada. Para la cobertura de *COBRA* provista conforme a un plan de autoasegurados, la asistencia para las primas de *COBRA* es tratada como si hubiera sido hecha para cada individuo que cumple los requisitos para dicha asistencia que pagó el 35% de la prima. No incluya el 35% de la prima que le corresponde al individuo que cumple los requisitos en la cantidad anotada en esta línea.

Para los períodos contributivos que terminan antes del 1 de enero de 2014, anote en la columna 2 todo pago de asistencia para las primas de *COBRA* que fue reclamado previamente en la línea **13a** del Formulario 943-PR. Para los períodos contributivos que comienzan después del 31 de diciembre de 2013, anote -"0"- en la columna 2, a menos que esté corrigiendo un pago de asistencia para las primas de *COBRA* que declaró previamente en el Formulario 943-X (PR). Si usted o si el *IRS*  previamente corrigió la cantidad declarada, la cantidad anotada en la columna 2 deberá incluir todas las correcciones que se hicieron previamente.

Anote la diferencia entre la columna 1 y la columna 2 en la columna 3. Copie la cantidad de la columna 3 en la columna 4.

<span id="page-13-0"></span>No obstante, para mostrar debidamente la cantidad como partida de crédito o saldo adeudado, anote una cifra positiva de la columna 3 como cifra negativa en la columna 4; una cifra negativa de la columna 3 como cifra positiva en la columna 4.

*El crédito de asistencia para las primas de* COBRA *se trata como un crédito en el primer día del período de la declaración (es decir, 1 de enero). Sin embargo, debido a que el crédito ahora se reclama en el Formulario 943-X (PR) que se radica después de que se radique el Formulario 943-PR, un patrono que reduce sus depósitos requeridos en anticipación del crédito recibirá una notificación generada por el sistema reflejando un saldo adeudado además de multas e intereses correspondientes. El saldo adeudado como resultado de la reducción de los depósitos en anticipación del crédito, incluyendo toda multa e intereses correspondientes, se eliminará cuando se le aplique el crédito. Por lo general, tal eliminación ocurrirá sin requerir ninguna otra acción de parte del patrono. Como alternativa para evitar que se emita una notificación generada por el sistema con un saldo adeudado, el patrono puede efectuar sus depósitos sin aplicar la reducción en anticipación del crédito de asistencia para las primas de* COBRA *y seguir estas instrucciones para reclamar el crédito de asistencia para las primas de* COBRA*.* **PRECAUCION´ !**

Si desea más información sobre el subsidio de las primas de *COBRA*, visite *[IRS.gov/COBRACredit](https://www.irs.gov/cobracredit)* y pulse sobre "Español".

#### **17b. Número de individuos que recibieron asistencia para las primas de** *COBRA* **en la línea 17a**

Anote en la columna 1 el número total de individuos que cumplen los requisitos para la asistencia para las primas de *COBRA* y a quienes se les ha provisto dicha asistencia. Cuente a cada individuo que cumple los requisitos para dicha asistencia que pagó una prima reducida de *COBRA* como individuo único (por sí solo), sin tomar en cuenta si la prima reducida sea o no para seguro que cubrió a más de un individuo que cumple los requisitos de la asistencia. Por ejemplo, si la prima reducida de *COBRA* fue para la cobertura de un ex empleado, su cónyuge y dos hijos, usted incluiría un individuo en el número anotado en la línea **17b** para la asistencia de primas anotada en la línea **17a**. Además, cada individuo es declarado sólo una vez. Por ejemplo, un individuo que cumple con los requisitos de la asistencia y que hizo pagos de prima mensuales sería declarado como sólo una persona en la línea **17b**.

Para los períodos contributivos que terminan antes del 1 de enero de 2014, anote en la columna 2 la cantidad de individuos que cumplen los requisitos para la asistencia para las primas de *COBRA* declaradas previamente en la línea **13b** del Formulario 943-PR. Para los períodos contributivos que comienzan después del 31 de diciembre de 2013, anote -"0"- en la columna 2, a menos que usted esté corrigiendo un Formulario 943-X (PR) radicado previamente. Si usted o si el *IRS* corrigió previamente la cantidad de individuos declarados, la cantidad que anote en la columna 2 debe tomar en cuenta todas las correcciones previas.

#### **25. Total**

Combine las cantidades de las líneas **20** a **24** y anote de la línea columna 4 y anote el resultado en la línea **25**.

**Su crédito.** Si la cantidad que anotó en la línea **25** es menos de cero, por ejemplo, "-115.00", usted tiene un crédito porque declaró en exceso sus contribuciones federales sobre la nómina.

• Si marcó la casilla en la línea **1**, incluya esta cantidad en la línea "**Total de depósitos. . .**" del Formulario 943-PR correspondiente al año durante el cual radicó el Formulario 943-X (PR). No haga ningún cambio a su Registro Mensual de la Obligación Contributiva Federal declarada en el Formulario 943-PR o en el Formulario 943A-PR si su Formulario 943-X (PR) se radica a tiempo. Las cantidades declaradas en el Registro Mensual de la Obligación Contributiva Federal o en el Formulario 943A-PR deben reflejar su verdadera obligación contributiva para el período.

• Si marcó la casilla de la línea **2**, usted está radicando una reclamación de reembolso o reducción por la cantidad que se indica.

Si su crédito es menos de \$1, le enviaremos un reembolso o se lo aplicaremos como crédito sólo si lo solicita por escrito.

**Cantidad que adeuda.** Si la cantidad que aparece en la línea **25** es una cifra positiva, tiene que **pagar** la cantidad que adeuda **en el momento que radique** el Formulario 943-X (PR). No puede utilizar ningún crédito que aparezca en otro Formulario 943-X (PR) para pagar la cantidad adeudada, aun si radicó a causa de la cantidad adeudada y por el crédito a la misma vez.

Si usted adeuda contribuciones y está radicando a tiempo un Formulario 943-X (PR), no radique un Formulario 943A-PR enmendado, a menos que se le haya impuesto una multa por no depositar (*FTD*, por sus siglas en inglés), causada por un Formulario 943A-PR incorrecto, incompleto o que no ha sido radicado. No incluya el aumento en las contribuciones declaradas en el Formulario 943-X (PR) en ningún Formulario 943A-PR enmendado que radique.

Si usted adeuda contribuciones y está radicando un Formulario 943-X (PR) tarde, o sea, después de la fecha de vencimiento para el período del formulario en el cual descubrió el error, usted tendrá que radicar un Formulario 943A-PR enmendado con el Formulario 943-X (PR). De no hacerlo así, el *IRS* le podrá imponer una multa "promediada" por no depositar. La contribución total declarada en la línea **M** del Formulario 943A-PR tiene que ser igual a la contribución corregida (línea **13**  del Formulario 943-PR (línea **11** para los años naturales 2013 a 2016) combinada con toda corrección declarada en la línea **20**  del Formulario 943-X (PR)) para el año, menos toda reducción y tasación contributiva libre de intereses que haya sido determinada previamente.

**Métodos de pago.** Puede pagar la cantidad que adeuda en la línea **25** por medios electrónicos usando el sistema electrónico de pagos de la contribución federal (*EFTPS*, por sus siglas en inglés), con tarjeta de crédito, tarjeta de débito o con cheque o giro.

• El método preferido es el *EFTPS*. Para obtener más información, visite el sitio web *[EFTPS.gov](http://www.eftps.gov)* o llame gratis al Servicio al Cliente del *EFTPS* al 800-244-4829 para recibir ayuda en español o 800-733-4829 (*TDD*). Puede conseguir información adicional acerca de *EFTPS* en la Pub. 966 (SP). • Para pagar con tarjeta de crédito o débito, visite *[IRS.gov/](https://www.irs.gov/paybycard) [PayByCard](https://www.irs.gov/paybycard)* y pulse sobre "Español". Su pago será procesado por un procesador de pagos quien cobra un cargo por servicio. • Si paga mediante un cheque o giro, hágalo a la orden de *"United States Treasury"* (Tesoro de los Estados Unidos). Asegúrese de anotar su *EIN*, "Formulario 943-X (PR)" y el año corregido en su cheque o giro.

No tiene que pagar si el saldo que adeuda es menos de \$1. *Multa por no depositar que se le impuso anteriormente.*  Si la línea **20** refleja contribuciones declaradas en exceso y el *IRS* le impuso una multa *FTD* anteriormente, quizás pueda reducir el monto de la multa. Para más información, consulte las instrucciones para el Formulario 943A-PR.

#### <span id="page-14-0"></span>**31. Correcciones de las cantidades declaradas de menos y las cantidades declaradas en exceso**

Marque la casilla en la línea **31** si cualquier corrección que anotó en la columna 3 de las líneas **6** a **19** o las líneas **21** a **24** refleja cantidades declaradas de menos y cantidades declaradas en exceso.

*Ejemplo.* Si tuvo un aumento de los salarios sujetos a la contribución al Seguro Social de \$15,000 para Natán Herrera y una reducción de los salarios sujetos a la contribución al Seguro Social de \$5,000 para Leticia Verdejo, usted anotaría \$10,000 en la columna 3 de la línea **7**. Esos \$10,000 representan el cambio neto a causa de la corrección.

En la línea **33**, tiene que dar las razones que explican el aumento de \$15,000 y también la reducción de \$5,000.

#### **32. ¿Reclasificó a sus trabajadores?**

Marque la casilla en la línea **32** si reclasificó a algún empleado como contratista independiente o como "trabajador que no es empleado" (trabajador que no está en nómina). También marque esta casilla si el *IRS* (o usted) determinó que los trabajadores que usted trató como contratistas independientes o trabajadores que no son empleados deberían estar clasificados como empleados. En la línea **33**, provea una razón detallada que explique por qué reclasificó a un trabajador y si usó tasas conforme a la sección 3509 en las líneas **16** a **19** para un trabajador que fue reclasificado como empleado, explique por qué le corresponden las tasas conforme a la sección 3509 y cuáles tasas usó.

**Planilla que no se radicó debido a que no trató como empleado a ningún trabajador.** Si no ha radicado anteriormente un Formulario 943-PR porque trató incorrectamente a todos los empleados como si fueran contratistas independientes o trabajadores que no eran empleados, radique un Formulario 943-PR para cada año atrasado.

En cada Formulario 943-PR por el cual tiene derecho a usar tasas conforme a la sección 3509, complete los siguientes pasos.

• Anote *"Misclassified Employees"* (Empleados clasificados erróneamente) en letra **negrilla**, en la parte superior de la página **1**.

- Anote cero en la línea **13**.
- Complete la sección donde se firma ("Firme aquí").

• Adjunte un Formulario 943-X (PR) debidamente completado (vea las instrucciones a continuación).

En cada Formulario 943-X (PR) adjuntado, complete los siguientes pasos.

• Complete la parte superior del Formulario 943-X (PR), incluyendo la fecha en que descubrió el error.

• Anote las cantidades de los salarios en la columna 1 de las líneas **16** a **19.**

• Anote cero en la columna 2 de las líneas **16** a **19.**

- Complete las columnas 3 y 4 tal como se le indica en la Parte 3.
- Provea una explicación detallada en la línea **33**.
- Complete la Parte 5 ("Firme aquí").

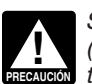

*Si no puede usar las tasas conforme a la sección 3509 (por ejemplo, debido a que los trabajadores que usted (por ejemplo, debido a que los trabajadores que usted trató como trabajadores que no son empleados eran, de hecho, empleados estatutarios determinados), radique un* 

*Formulario 943-PR por cada año atrasado. Anote*  "**Misclassified Employees**" *(Empleados clasificados erróneamente) en letra negrilla en la parte superior de la página 1 de cada Formulario 943-PR. Complete el Formulario 943-PR consultando las Instrucciones para el Formulario 943-PR. Adjunte el Formulario 943-X (PR) a cada Formulario 943-PR. Complete la parte superior del Formulario 943-X (PR), incluyendo la fecha en que descubrió el error y provea una explicación detallada en la línea 33 .*

#### **33. Explique sus correcciones**

Los reglamentos del Tesoro requieren que usted explique en detalle los fundamentos y hechos en los cuales se basa cada corrección. En la línea **21**, describa en detalle cada corrección que anotó en la columna 4 en las líneas **7** a **15** y **17a**. También explique las correcciones hechas en la línea **17b**. Si necesita más espacio, adjunte hojas adicionales y anote su nombre, *EIN*, "Formulario 943-X (PR)" y año natural que está corrigiendo en la parte superior de cada hoja.

Usted tiene que describir los hechos que causaron que declarara salarios de menos o en exceso. El dar explicaciones tales como "salarios sujetos a las contribuciones al Seguro Social y al *Medicare* fueron sobrestimados", "se descubrieron errores administrativos o de nómina" o "contribuciones no retenidas" no es suficiente y puede causar demoras al tramitar su Formulario 943-X (PR) ya que el *IRS* puede pedirle una explicación más completa.

Provea la siguiente información en sus explicaciones para cada corrección:

• Los números de las líneas en el Formulario 943-X (PR) afectadas.

- La fecha en que descubrió el error.
- La diferencia (cantidad del error).
- La causa del error.

Usted puede declarar la información en un párrafo. El párrafo a continuación es un ejemplo:

"La diferencia de \$1,000 que aparece en la columna 3 de las líneas **7** y **9** fue descubierta durante una revisión interna de la nómina el 15 de mayo de 2017. Descubrimos que \$1,000 en salarios de un empleado fueron incluidos dos veces. Esta corrección elimina los salarios declarados que nunca fueron pagados".

Para las correcciones que aparecen en las líneas **13**, **14** y **15**, explique por qué la corrección era necesaria y adjunte toda notificación que ha recibido del *IRS*.

# **Parte 5: Firme aquí**

Tiene que completar las tres páginas del Formulario 943-X (PR) y firmarlo. Si no lo firma en la página **3**, causará demoras en la tramitación de dicho formulario.

**¿Quién tiene que firmar el Formulario 943-X (PR)?** Las siguientes personas están autorizadas a firmar la planilla según la clase de entidad comercial.

• **Empresa de un solo dueño (propietario único):** El individuo que es propietario del negocio.

• **Corporación (incluyendo una compañía de responsabilidad limitada (***LLC***, por sus siglas en inglés) la cual se trata como corporación):** El presidente, vice presidente u otro funcionario principal que está debidamente autorizado para firmar.

• **Sociedad colectiva (incluyendo una** *LLC***, la cual se trata como sociedad colectiva) u otra empresa no incorporada:**  Un socio, miembro u otro funcionario responsable y debidamente autorizado que tiene conocimiento de sus asuntos. • **Compañía de responsabilidad limitada (***LLC***) que se trata como entidad no considerada separada de su dueño** 

<span id="page-15-0"></span>**(***disregarded entity***) para propósitos de las contribuciones federales sobre el ingreso que tiene un solo dueño:** El dueño de la compañía de responsabilidad limitada (*LLC*, por sus siglas en inglés) o un funcionario principal debidamente autorizado para firmar.

• **Fideicomiso o caudal hereditario:** El fiduciario.

Un agente del contribuyente que está debidamente autorizado también puede firmar el Formulario 943-X (PR) si se ha radicado un poder legal válido.

**Método alterno para la firma.** Los funcionarios de la corporación o agentes debidamente autorizados pueden firmar el Formulario 943-X (PR) por medio de un sello de goma, aparato mecánico o programa para computadoras (*software*). Para obtener más detalles y la documentación requerida, vea el *Revenue Procedure 2005-39* (Procedimiento Tributario 2005-39 o *Rev. Proc. 2005-39*) en el *Internal Revenue Bulletin* (Boletín de Rentas Internas) *2005-28*, en inglés, en *[IRS.gov/irb/](https://www.irs.gov/irb/2005-28_IRB#RP-2005-39) [2005-28\\_IRB#RP-2005-39](https://www.irs.gov/irb/2005-28_IRB#RP-2005-39)*.

#### **Para uso exclusivo del preparador remunerado**

Un preparador remunerado tiene que firmar el Formulario 943-X (PR) y proporcionar la información solicitada en la sección titulada "**Para uso exclusivo del preparador remunerado**" de la Parte 5 si se le pagó por preparar el Formulario 943-X (PR) y dicho preparador no es empleado de la entidad que radica la planilla. Los preparadores remunerados tienen que firmar las planillas en papel de su puño y letra. El preparador tiene que darle una copia adicional de la planilla además de la planilla en sí que será radicada ante el *IRS*.

Si usted es preparador remunerado, anote su número de identificación del preparador remunerado (*PTIN,* por sus siglas en inglés) en el espacio provisto. Incluya su dirección completa. Si trabaja para una firma o empresa, anote el nombre y el *EIN* de la firma. Puede solicitar un *PTIN* por Internet o usando el Formulario W-12, en inglés. Para más información sobre cómo solicitar un *PTIN* en línea, visite *[IRS.gov/PTIN](https://www.irs.gov/ptin)*, en inglés. No puede usar su *PTIN* en lugar del *EIN* de la firma preparadora de contribuciones.

Por regla general, no se le requiere completar esta sección si está radicando la planilla como agente de reportación y tiene un Formulario 8655, en inglés, válido y archivado ante el *IRS*. No obstante, un agente de reportación tiene que completar esta sección si dicho agente ofreció asesoría legal, por ejemplo, aconsejarle al cliente sobre cómo determinar si los trabajadores son empleados o contratistas independientes para propósitos de las contribuciones federales.

# **¿Cómo puede obtener formularios, instrucciones y publicaciones del**  *IRS***?**

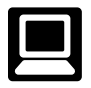

Puede descargar o imprimir algunos de los formularios, instrucciones o publicaciones que necesite visitando *[IRS.gov/Forms](https://www.irs.gov/forms)*, en inglés. De otra manera, los puede

ordenar para que se envíen por correo visitando *[IRS.gov/](https://www.irs.gov/orderforms) [OrderForms](https://www.irs.gov/orderforms)*, en inglés. El *IRS* tramitará su orden para formularios y publicaciones lo más pronto posible. No vuelva a enviar solicitudes que ya nos ha enviado. Puede obtener formularios y publicaciones más rápido en línea.

#### **Aviso sobre la Ley de Reducción de Trámites.** Solicitamos la información requerida en el Formulario

943-X (PR) para cumplir con las leyes que regulan la recaudación de las contribuciones federales de los Estados Unidos. La necesitamos para calcular y cobrar la cantidad correcta de contribución. El Subtítulo C, *Employment Taxes*  (Contribuciones sobre la nómina), del Código Federal de Rentas Internas, impone contribuciones sobre la nómina y estipula que el patrono las retenga a los empleados. Se usa este formulario para determinar la cantidad de contribuciones que usted adeuda. La sección 6011 requiere que provea la información solicitada si le corresponde la contribución.

Usted no está obligado a proveer la información solicitada en un formulario de contribución sujeto a la *Paperwork Reduction Act* (Ley de Reducción de Trámites) a menos que el mismo muestre un número de control válido de la *Office of Management and Budget* (Oficina de Administración y Presupuesto u *OMB*, por sus siglas en inglés). Los libros y documentos relativos a este formulario o sus instrucciones tienen que ser conservados mientras su contenido pueda ser utilizado en la administración de toda ley contributiva federal.

El tiempo que se necesita para completar y radicar el Formulario 943-X (PR) varía de acuerdo a las circunstancias individuales. El promedio de tiempo estimado para completarlo es el siguiente:

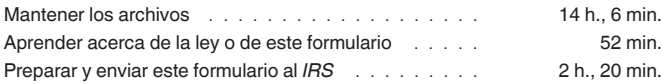

Si desea hacer algún comentario acerca de la exactitud de estos estimados de tiempo o si tiene alguna sugerencia que ayude a que este formulario sea más sencillo comuníquese con nosotros. Nos puede enviar comentarios desde la página web *[IRS.gov/FormComments](https://www.irs.gov/formcomments)*, en inglés. O puede escribir al *Internal Revenue Service, Tax Forms and Publications Division, 1111 Constitution Ave. NW, IR-6526, Washington, DC 20224.* No envíe el Formulario 943-X (PR) a esta dirección. En vez, vea **¿Adónde deberá enviar el Formulario 943-X (PR)?**, anteriormente.

#### **Hoja de Trabajo 1. Crédito ajustado de salarios de licencia por enfermedad y familiar calificados y el crédito de retención de empleados**

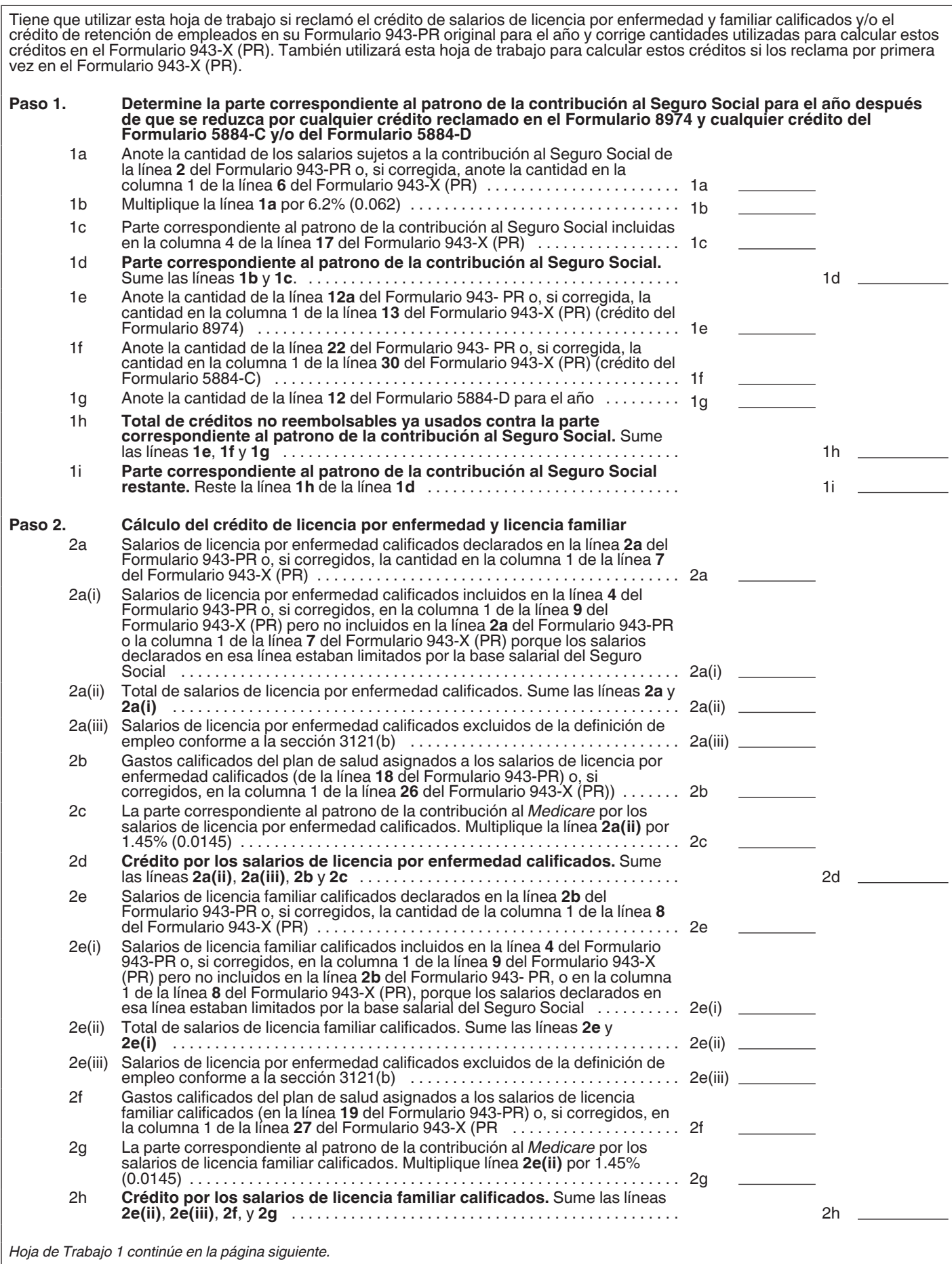

**Hoja de Trabajo 1. Crédito ajustado de salarios de licencia por enfermedad y familiar calificados y el crédito de retención de empleados—***(continuación)*

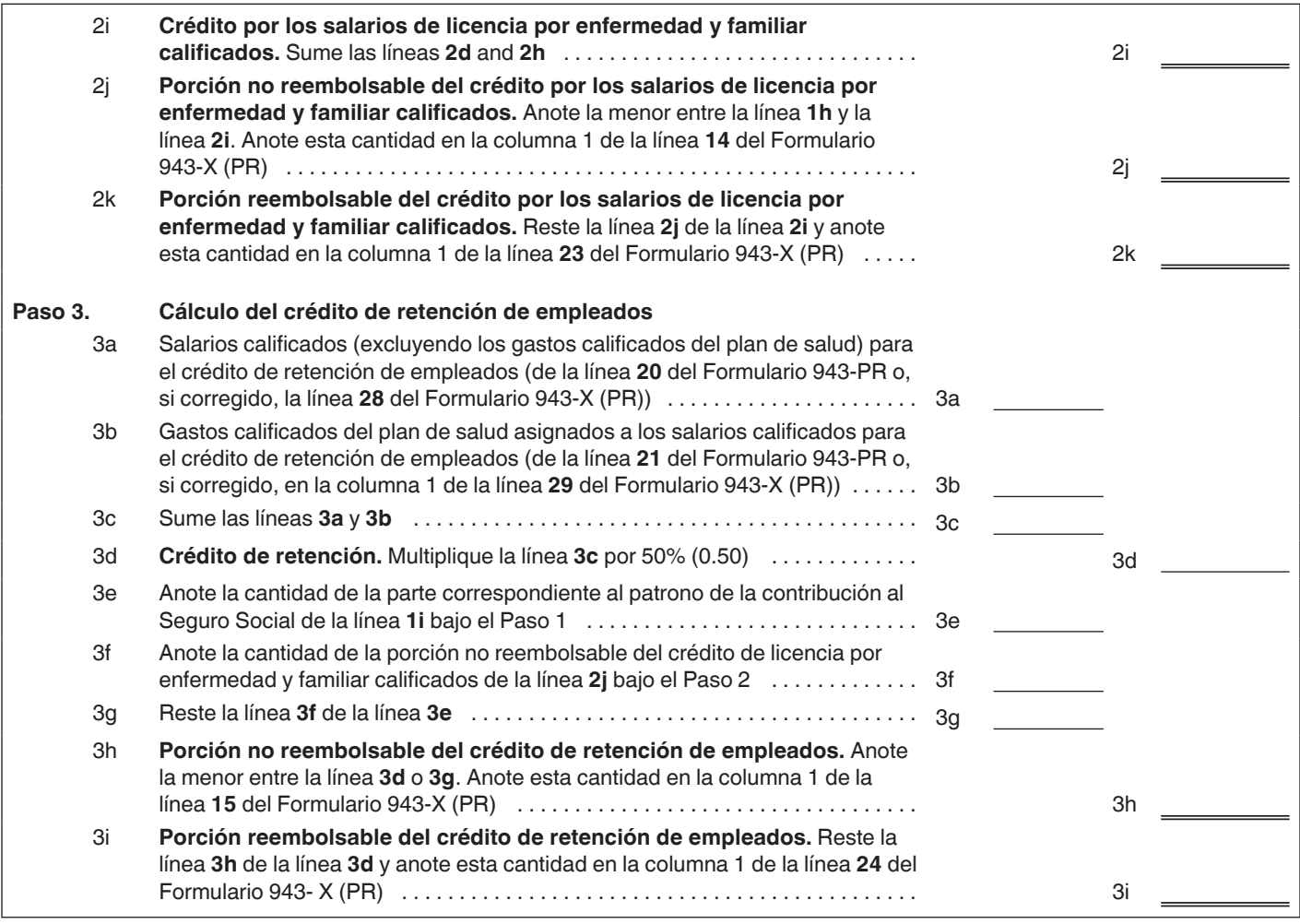